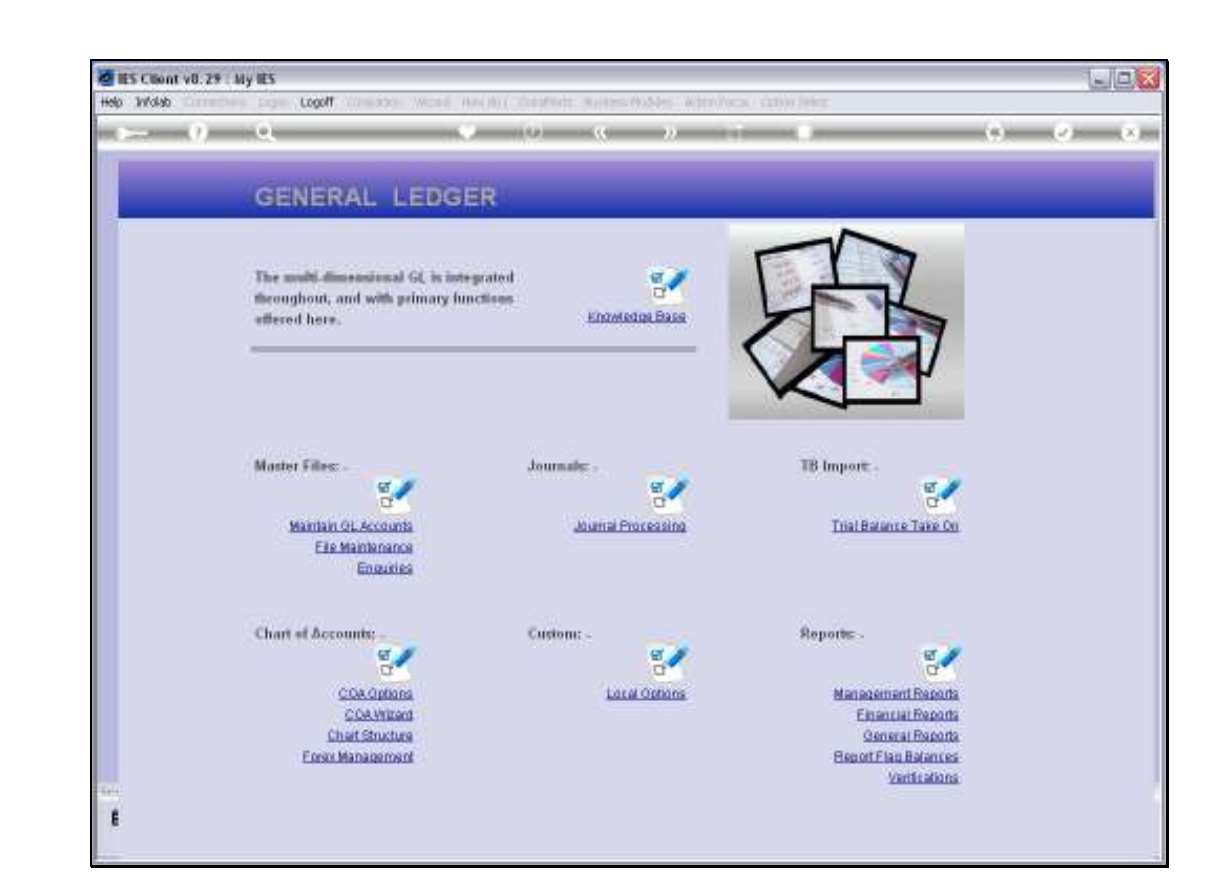

Slide notes: We have a standard option to upload or import new GL Accounts, or new settings for GL Accounts. The option is not at the Ledger Menus, but rather at System Setup.

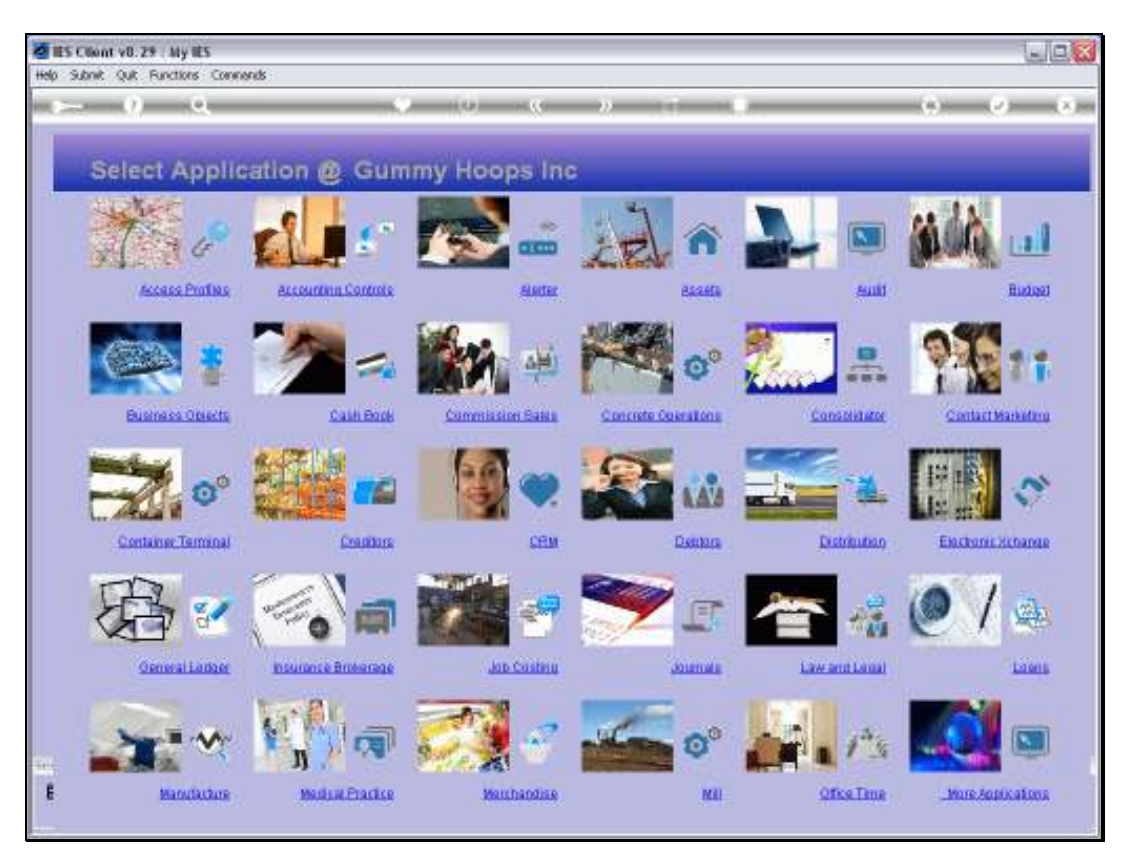

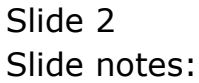

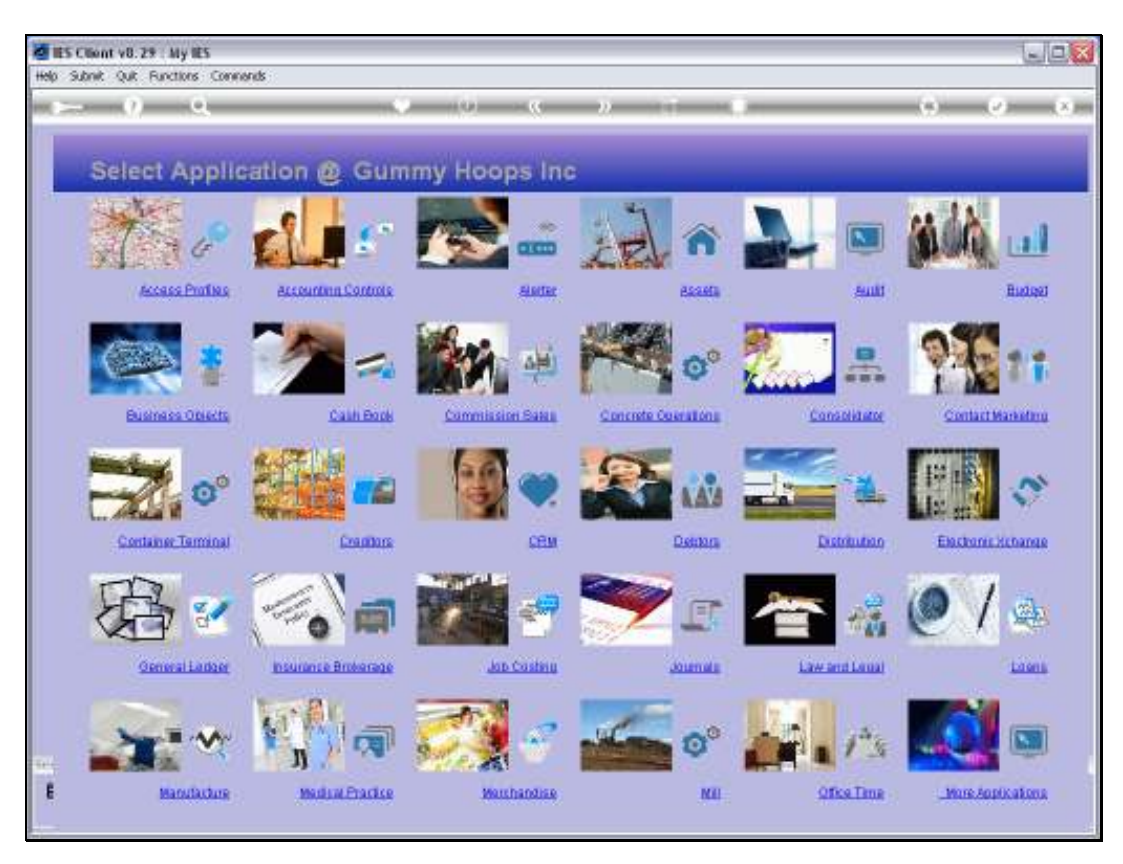

Slide 3 Slide notes:

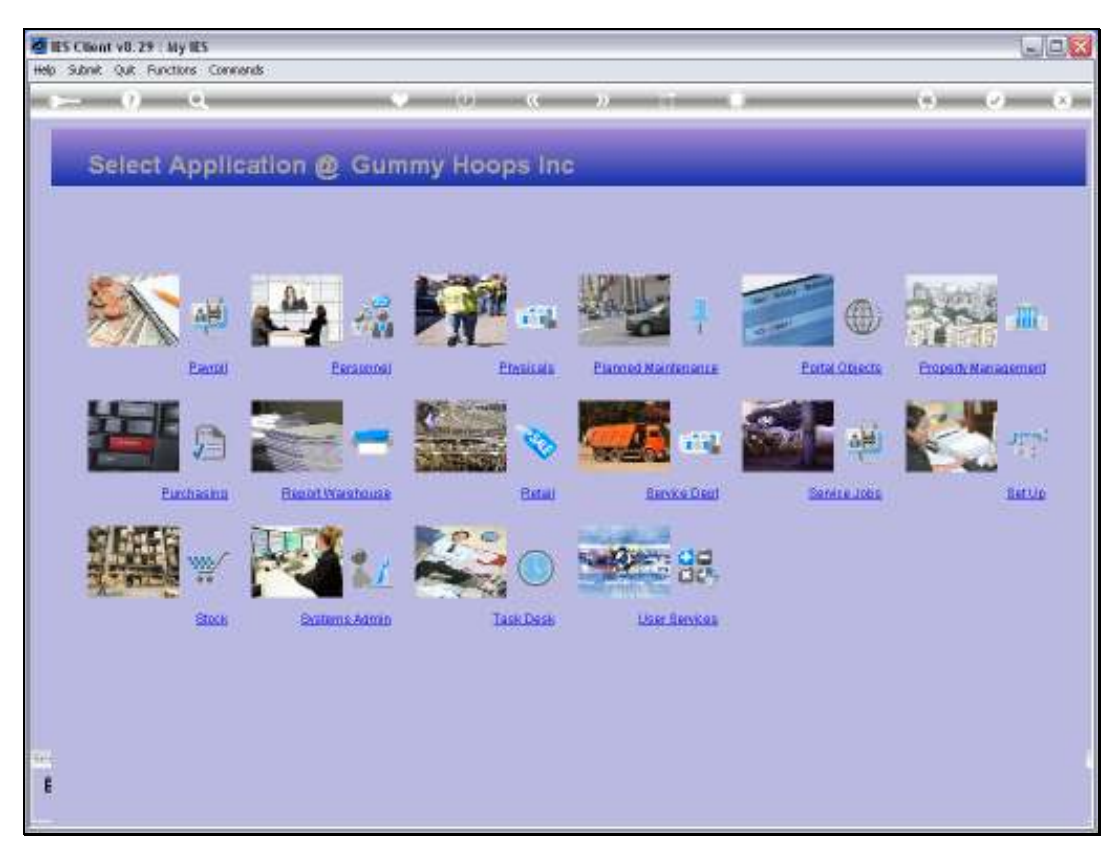

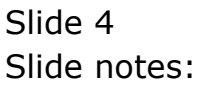

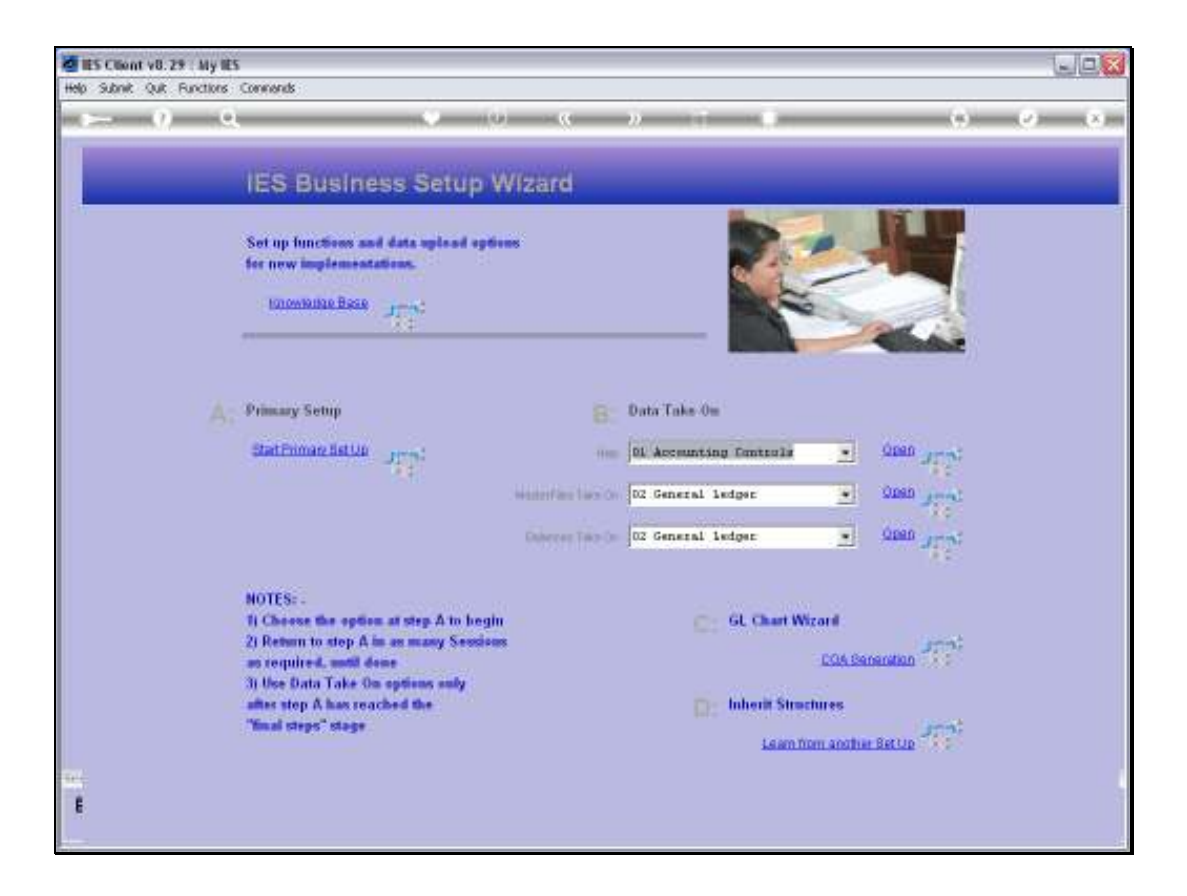

Slide notes: We can use this option when the system is new and we are implementing a new Chart of Accounts, and we can also use it afterwards in a "live" environment, to add more Accounts or to update settings "en masse" on existing Accounts.

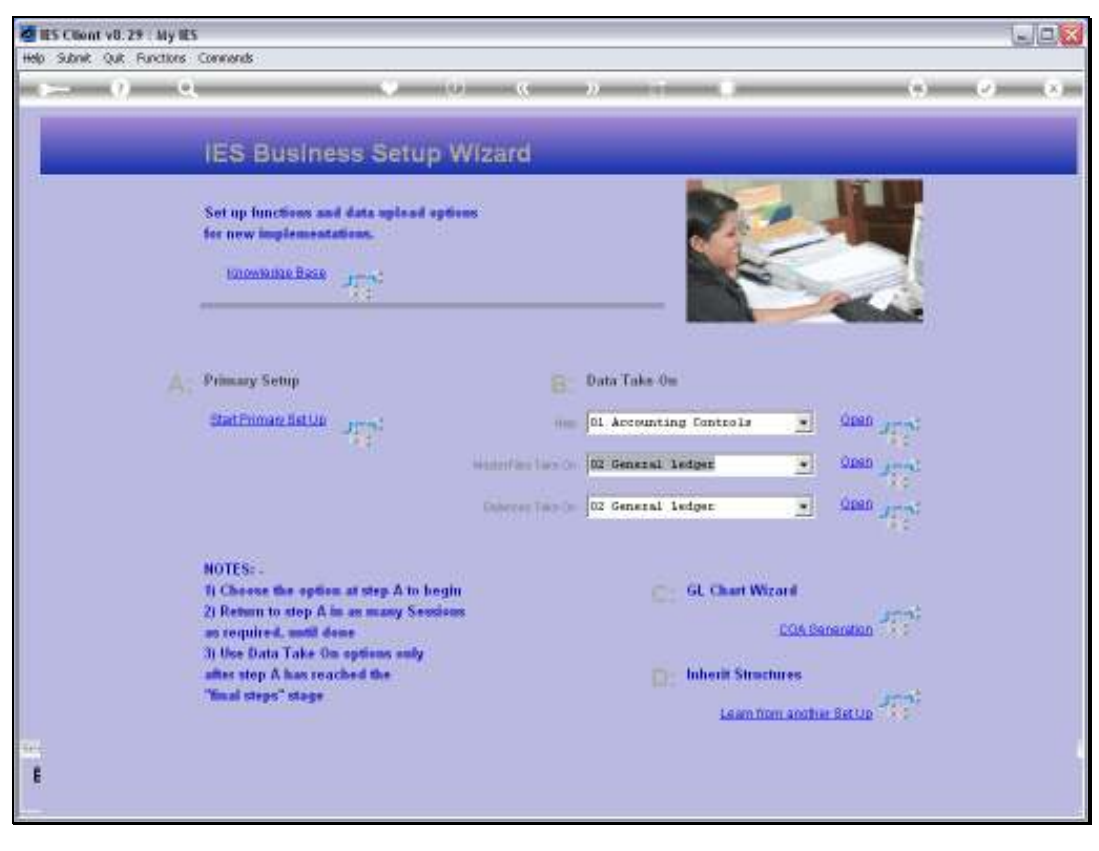

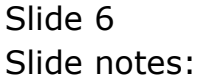

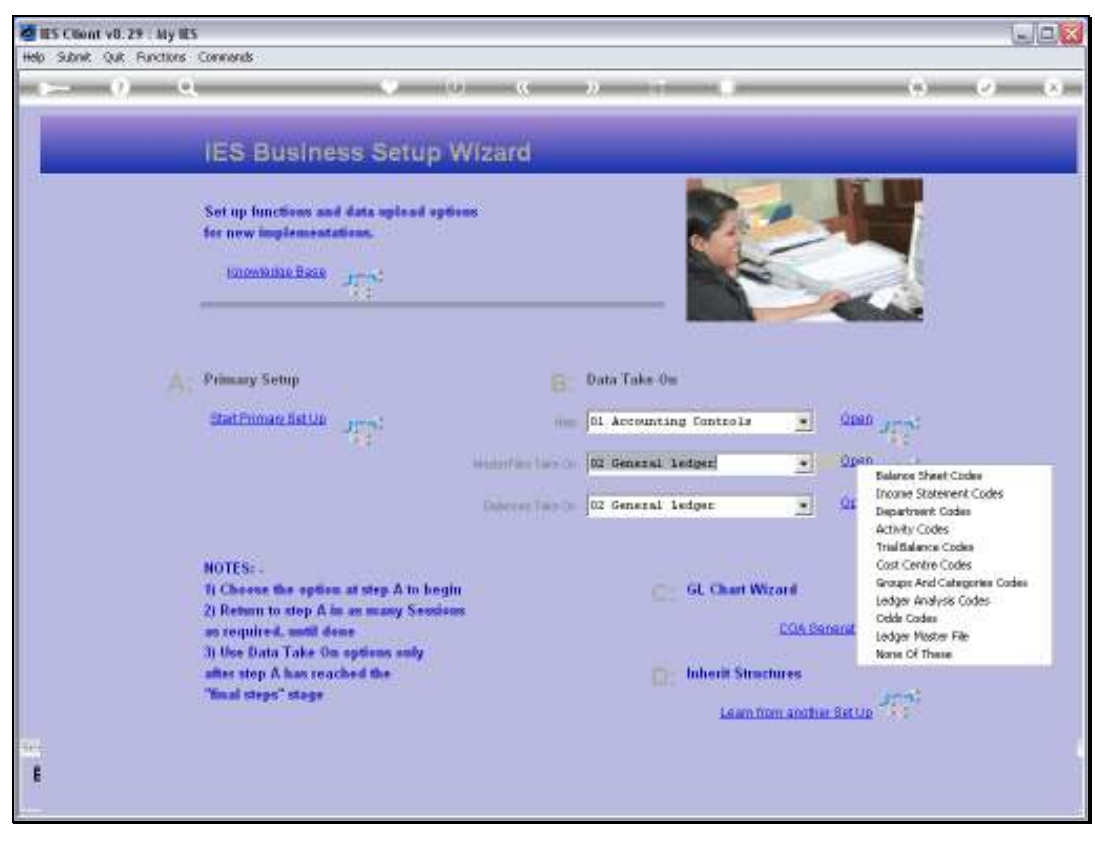

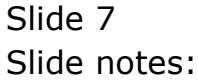

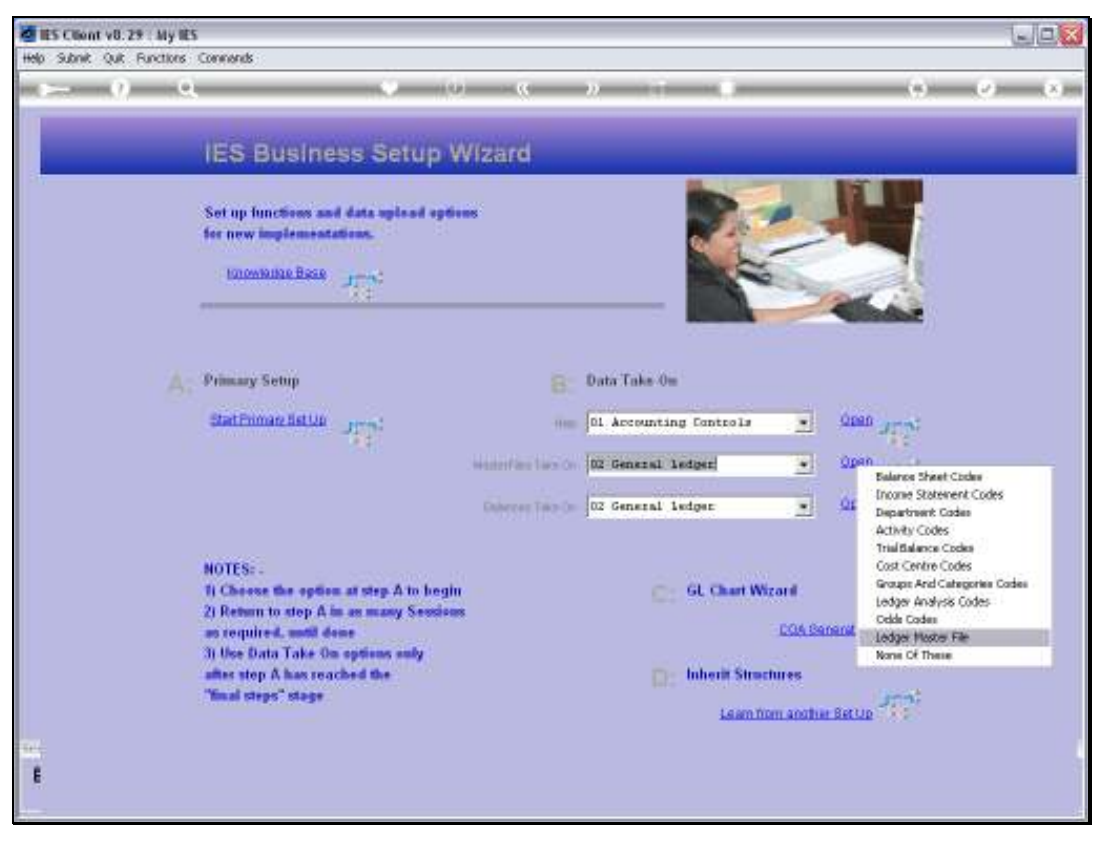

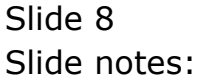

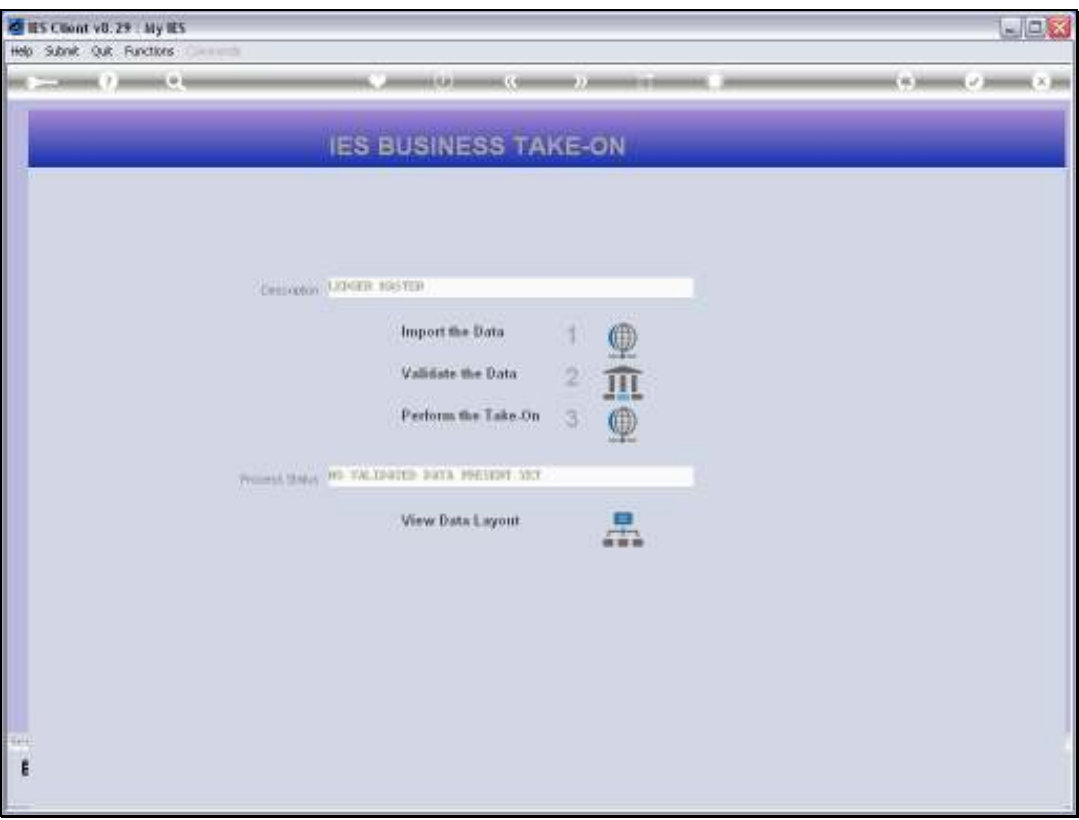

Slide notes: First, we have a look at the Data Layout. If we wish to import GL Account data, then we must conform to the required Data layout.

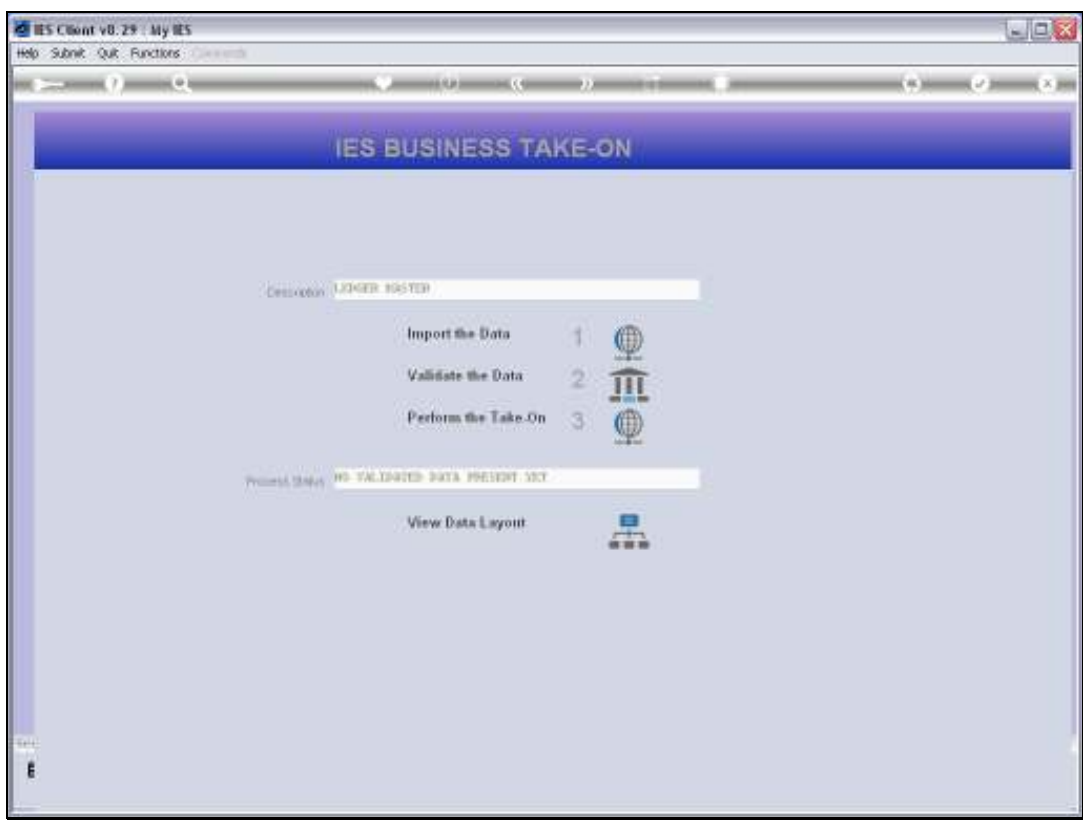

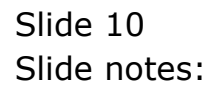

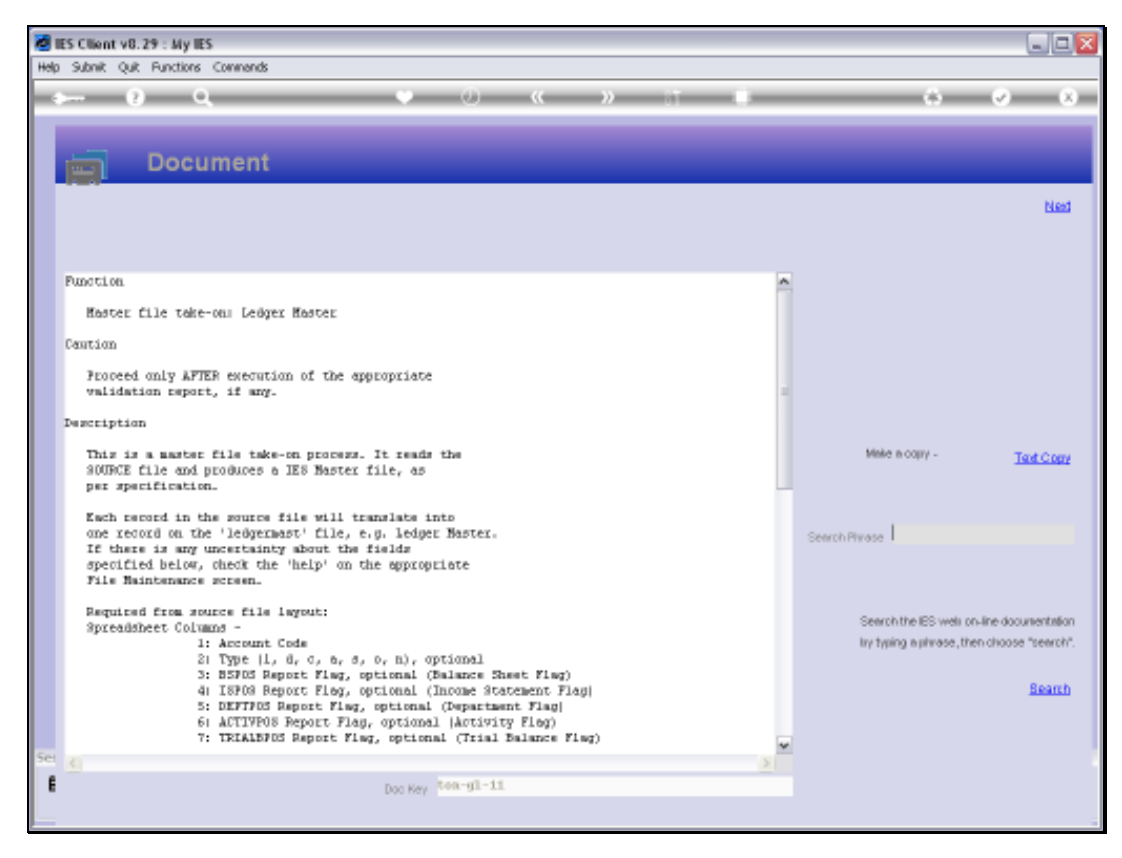

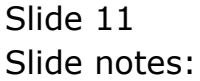

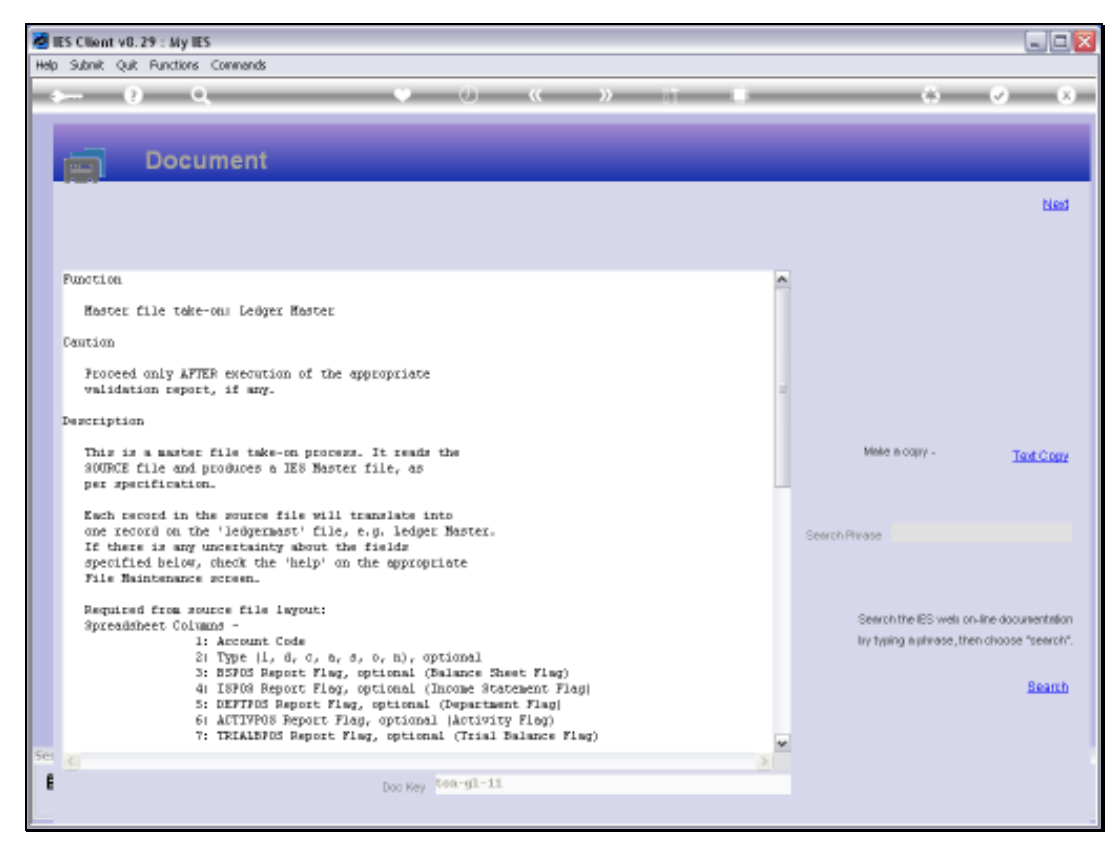

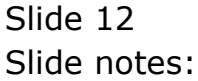

Slide 13 Slide notes:

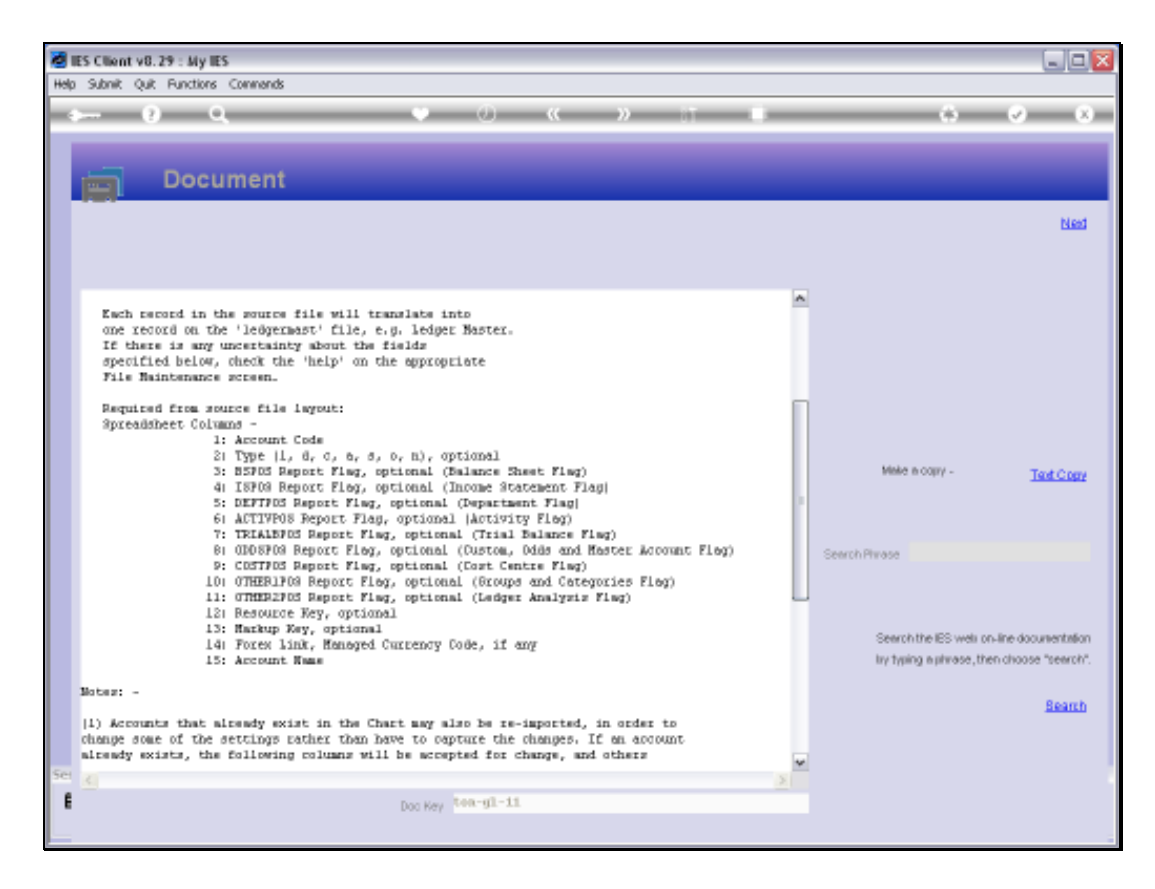

Slide notes: We have the layout for columns as in a spreadsheet, for New Accounts that are to be opened.

Slide 15 Slide notes:

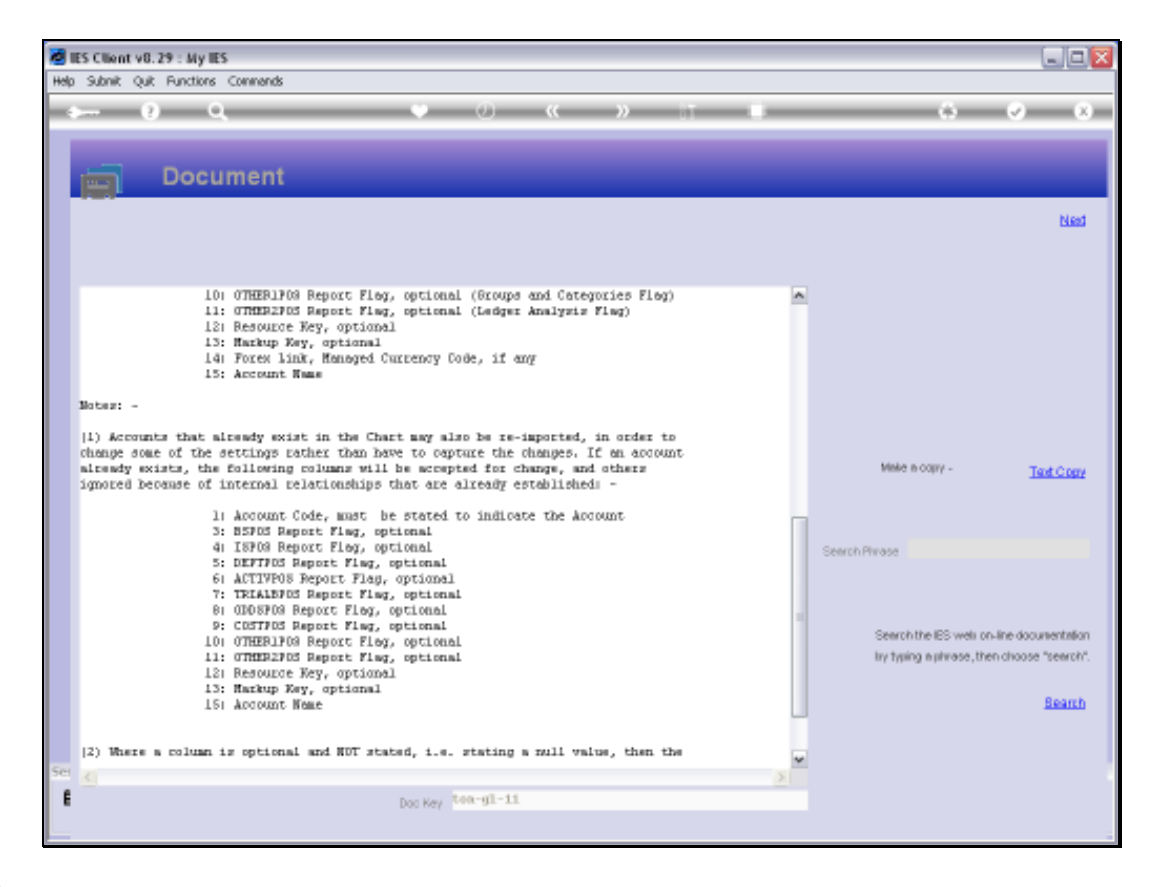

Slide notes: For Accounts that already exist, we use the same layout, but 2 of the columns are ignored as they cannot be changed on existing Accounts. For the other columns, only data that should be changed need to be stated.

Slide 17 Slide notes:

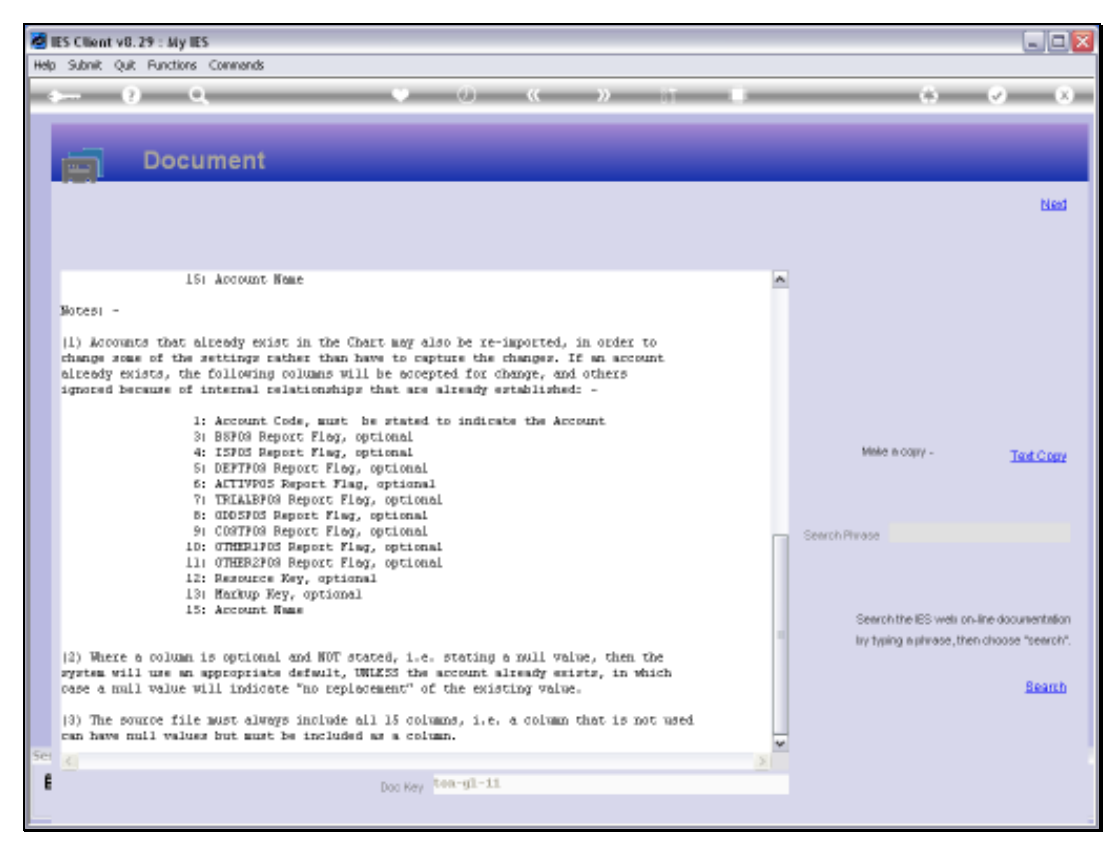

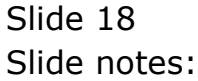

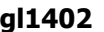

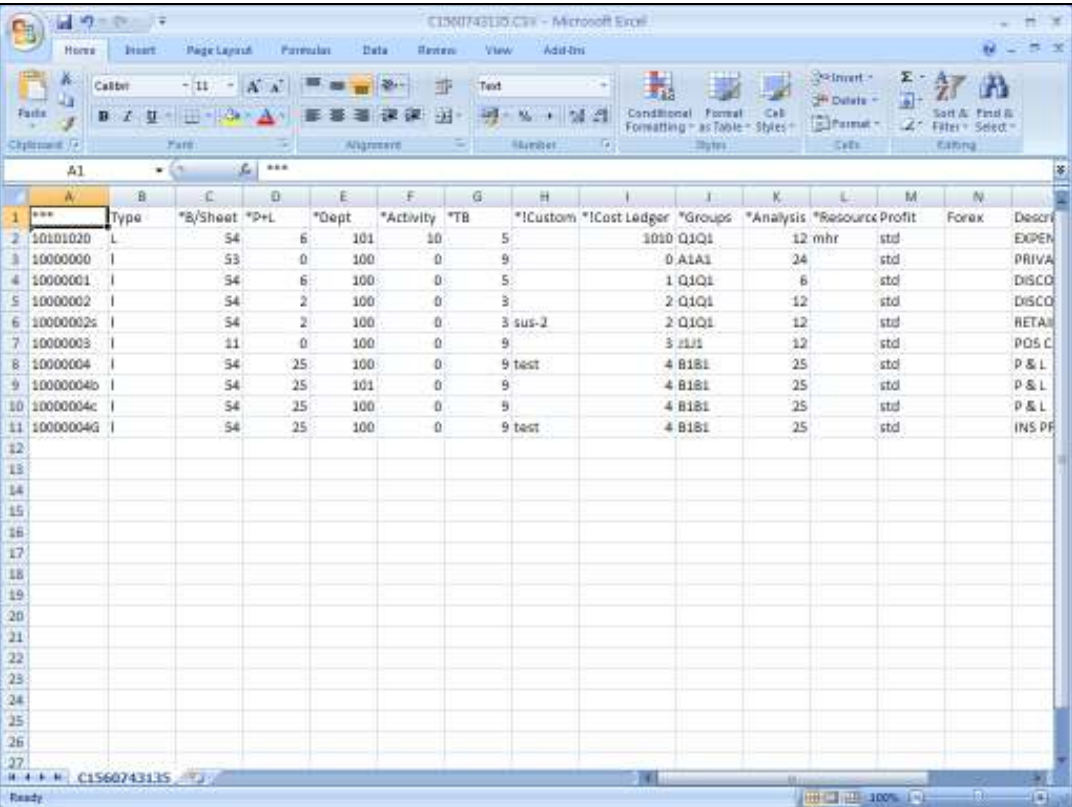

Slide notes: This is sample data in a spreadsheet. The 1st row currently includes the headings, and this row must be removed before we save the data as a CSV File, and place it on the BRIDGE folder.

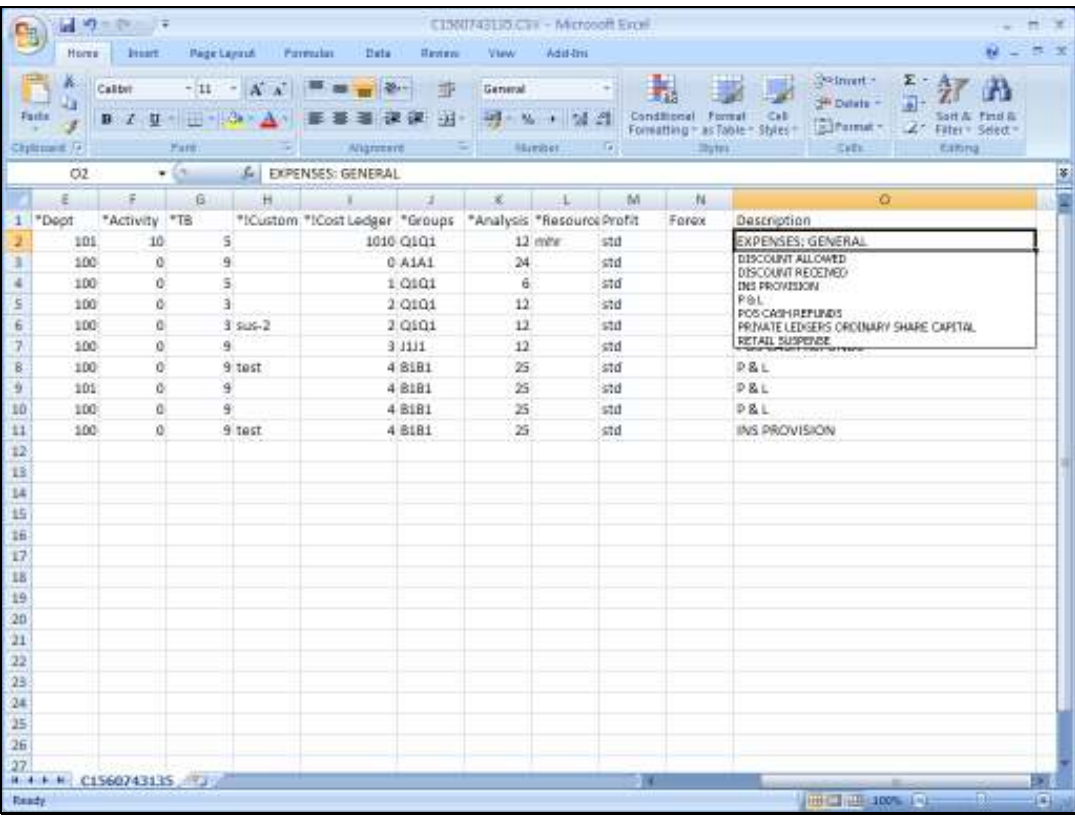

Slide 20 Slide notes:

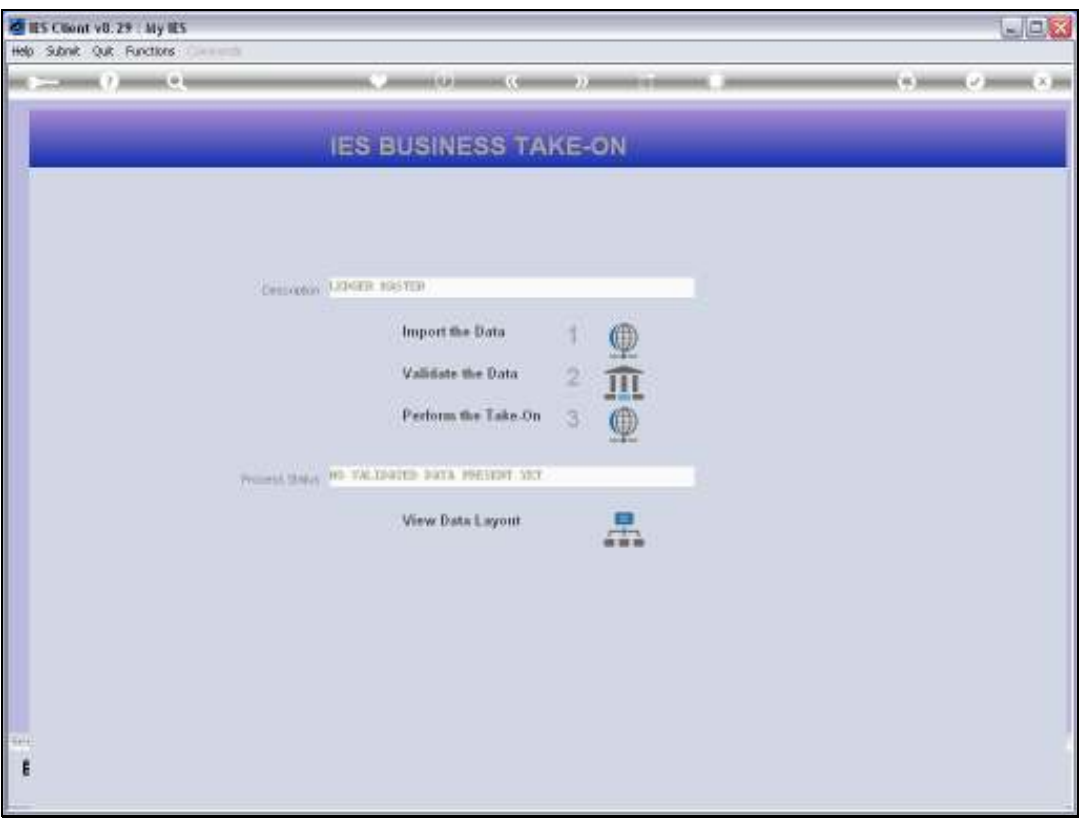

Slide notes: When our data are ready, and the File has been saved as a CSV and placed on the BRIDGE folder, then we can perform the Import step.

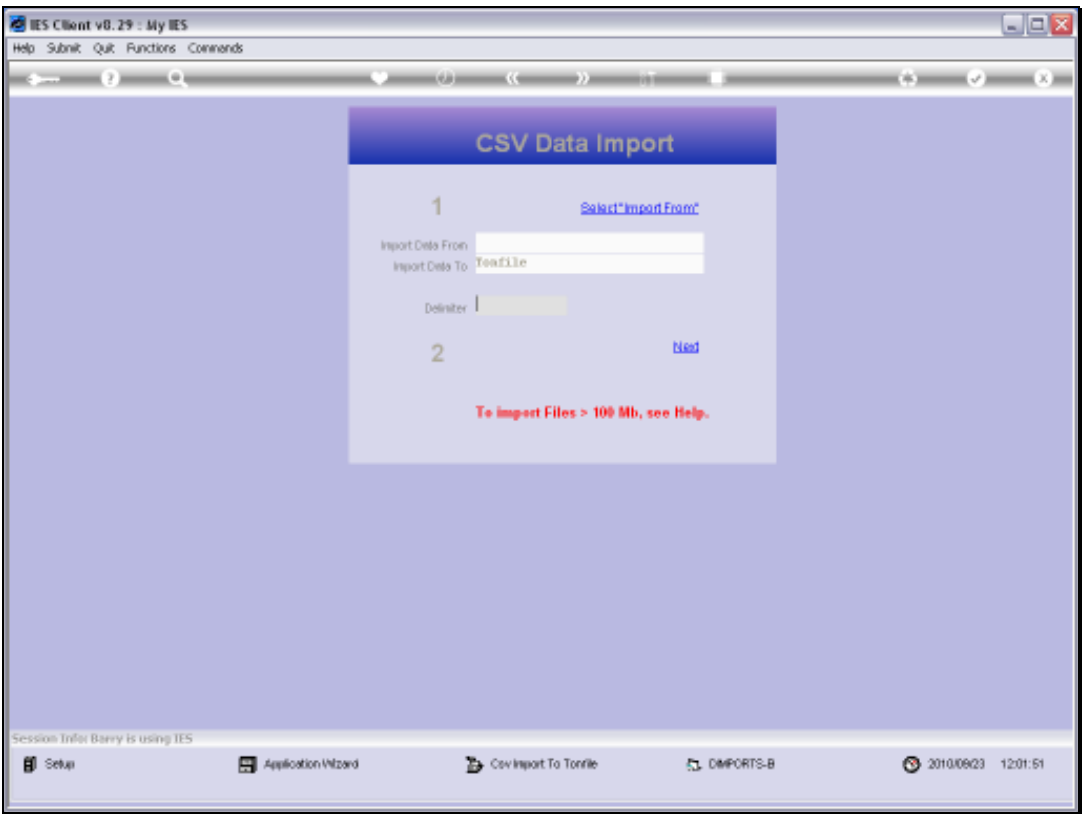

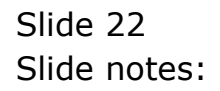

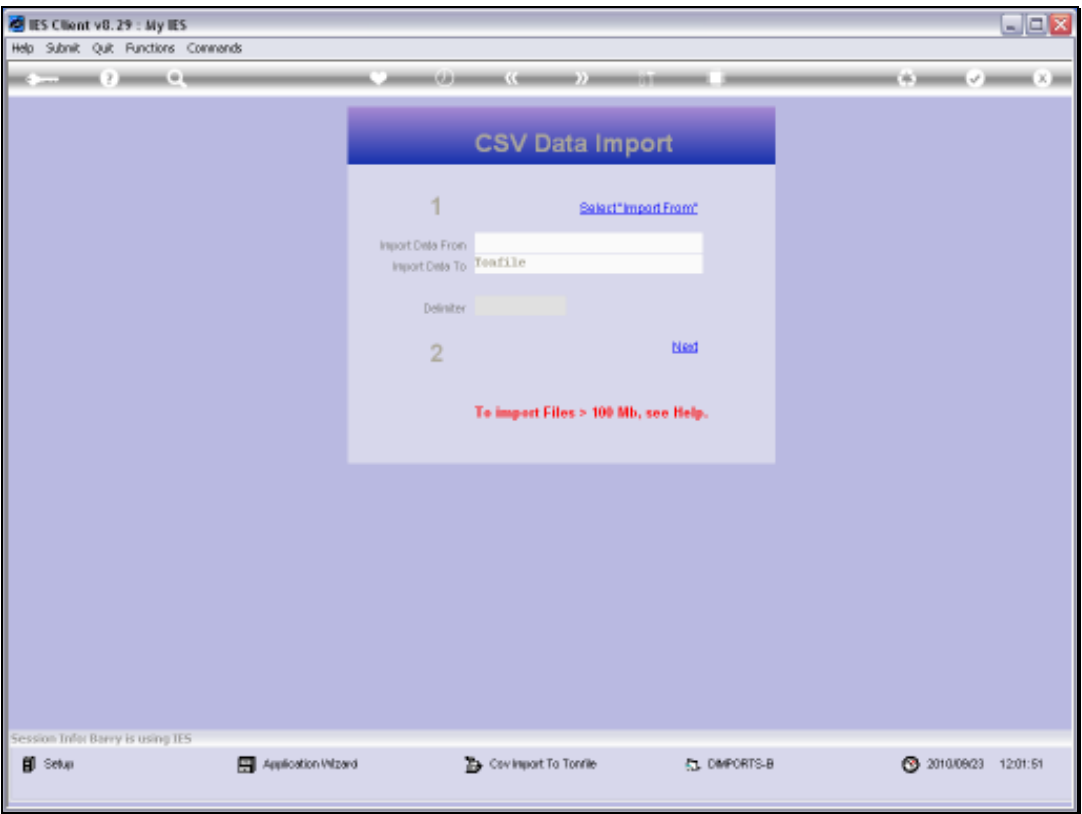

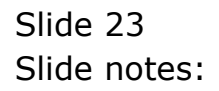

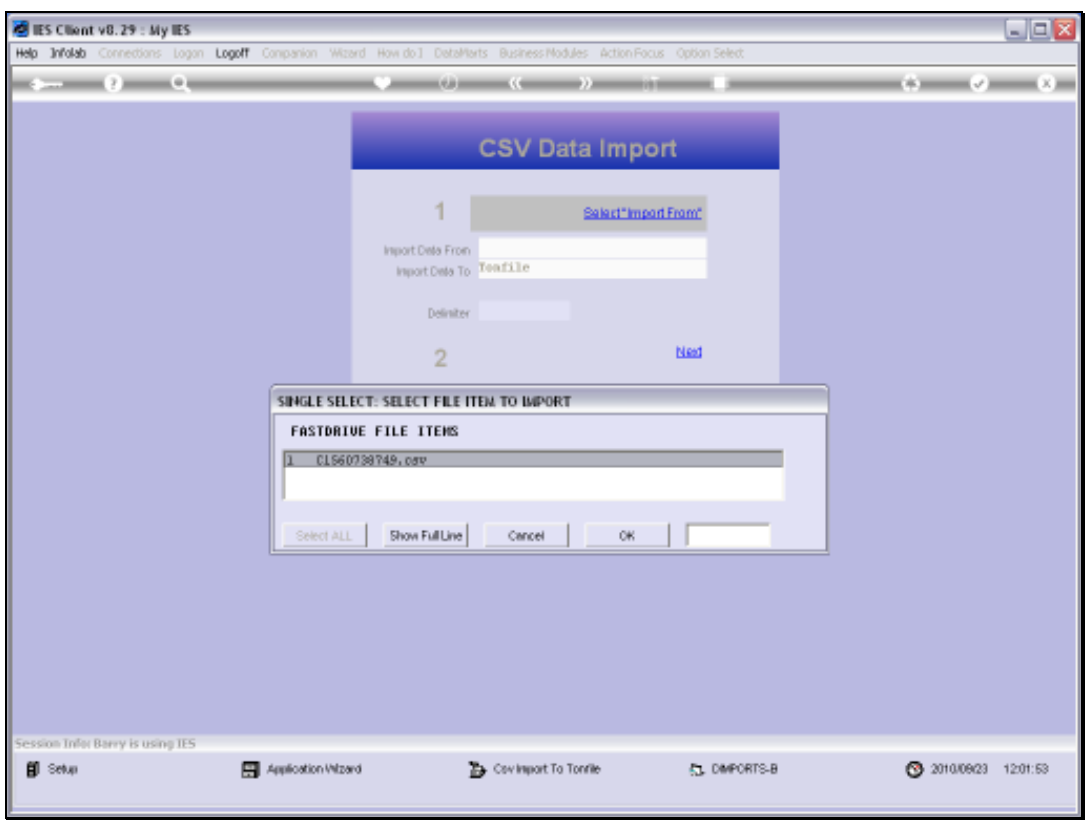

Slide 24 Slide notes:

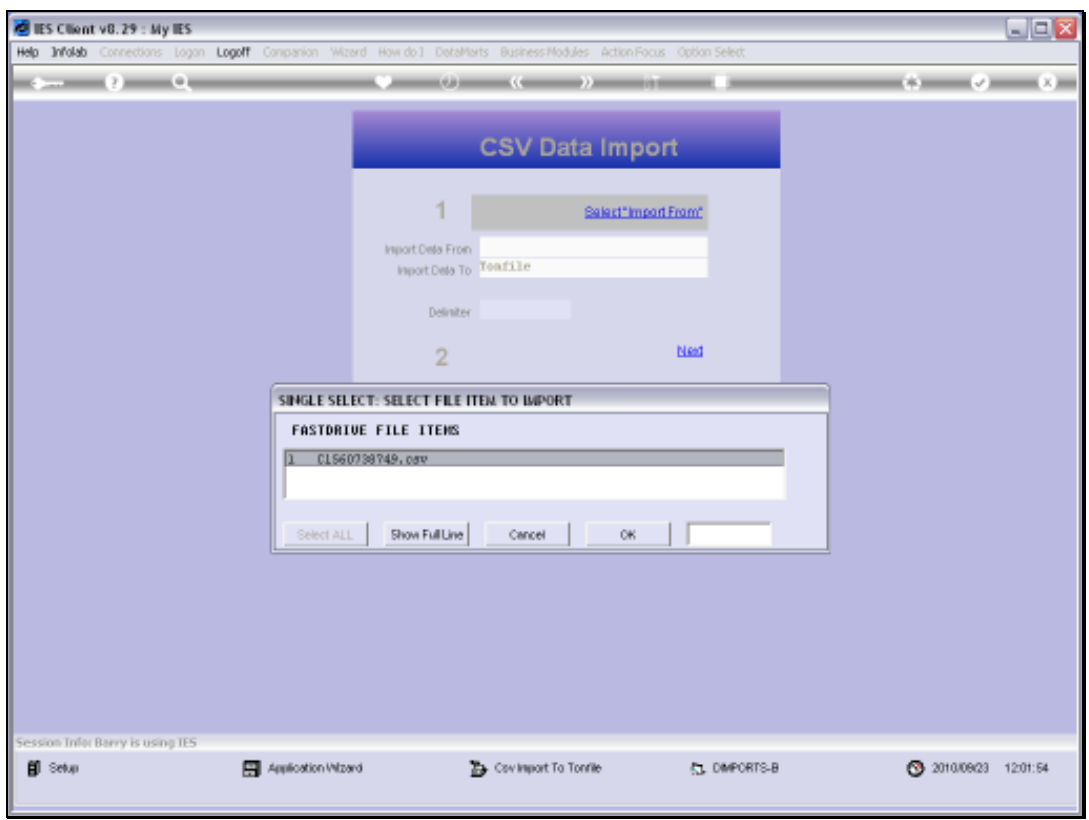

Slide 25 Slide notes:

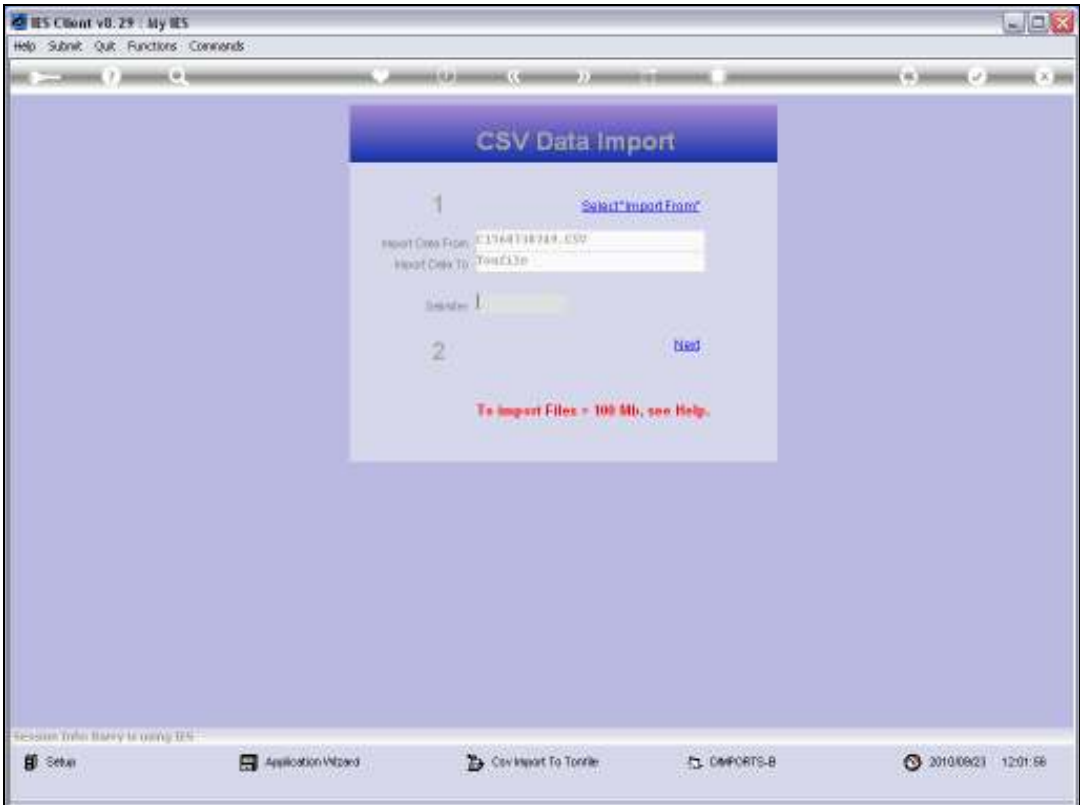

Slide 26 Slide notes:

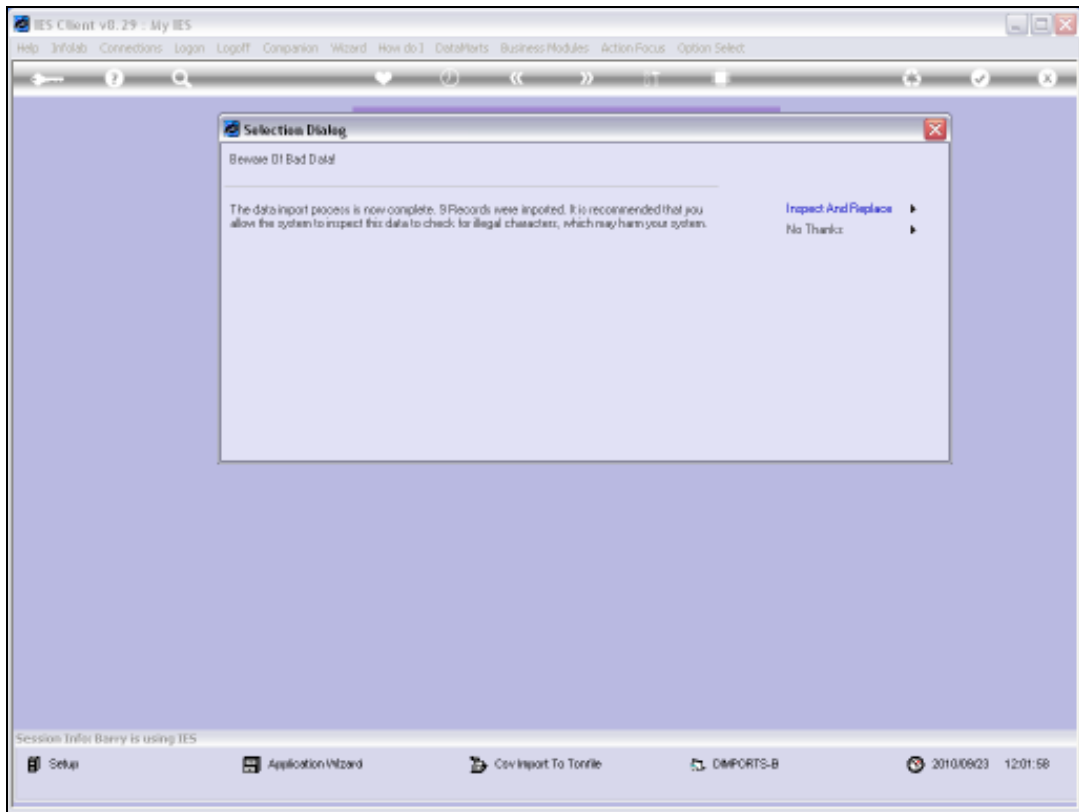

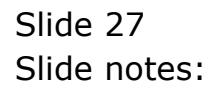

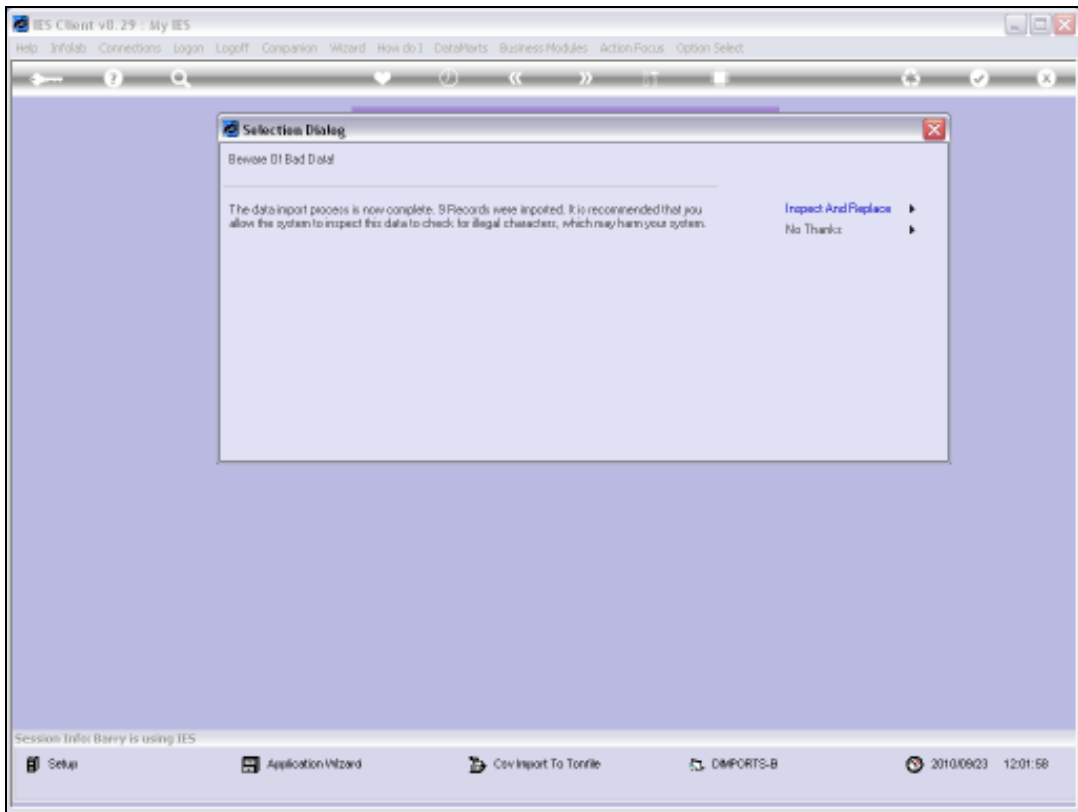

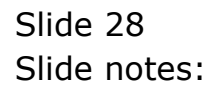

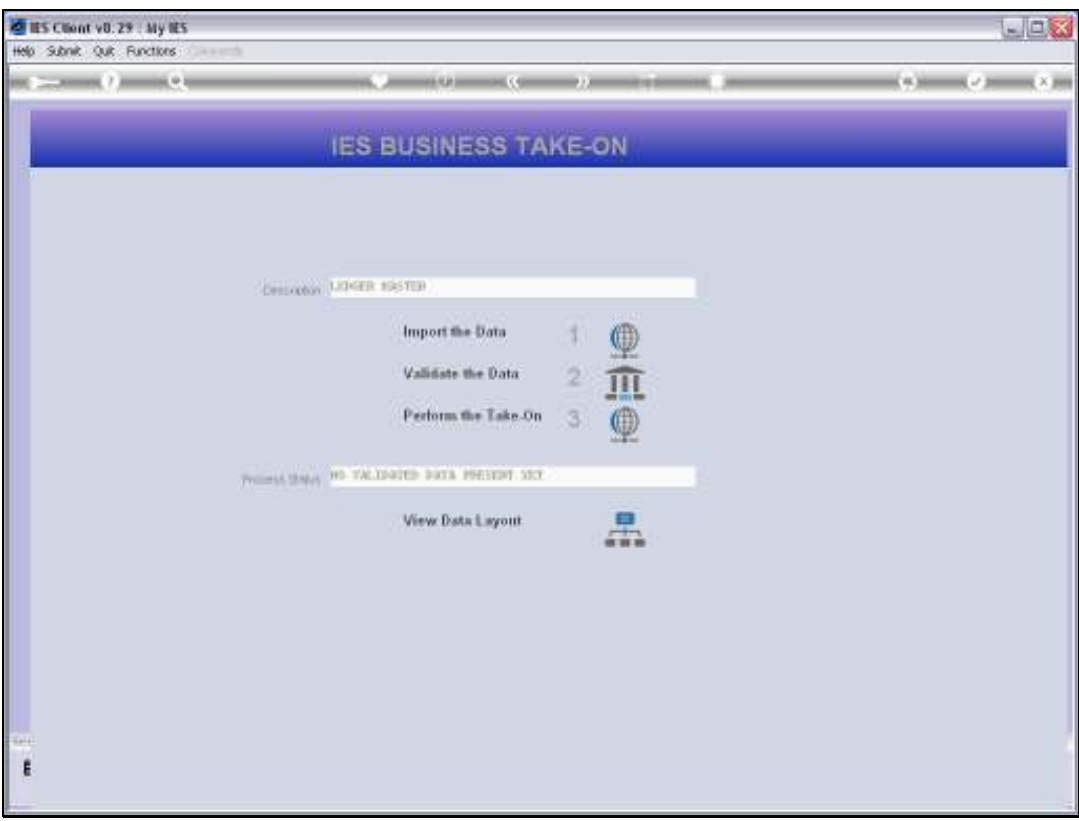

Slide notes: Next, we need to perform the Validation Report.

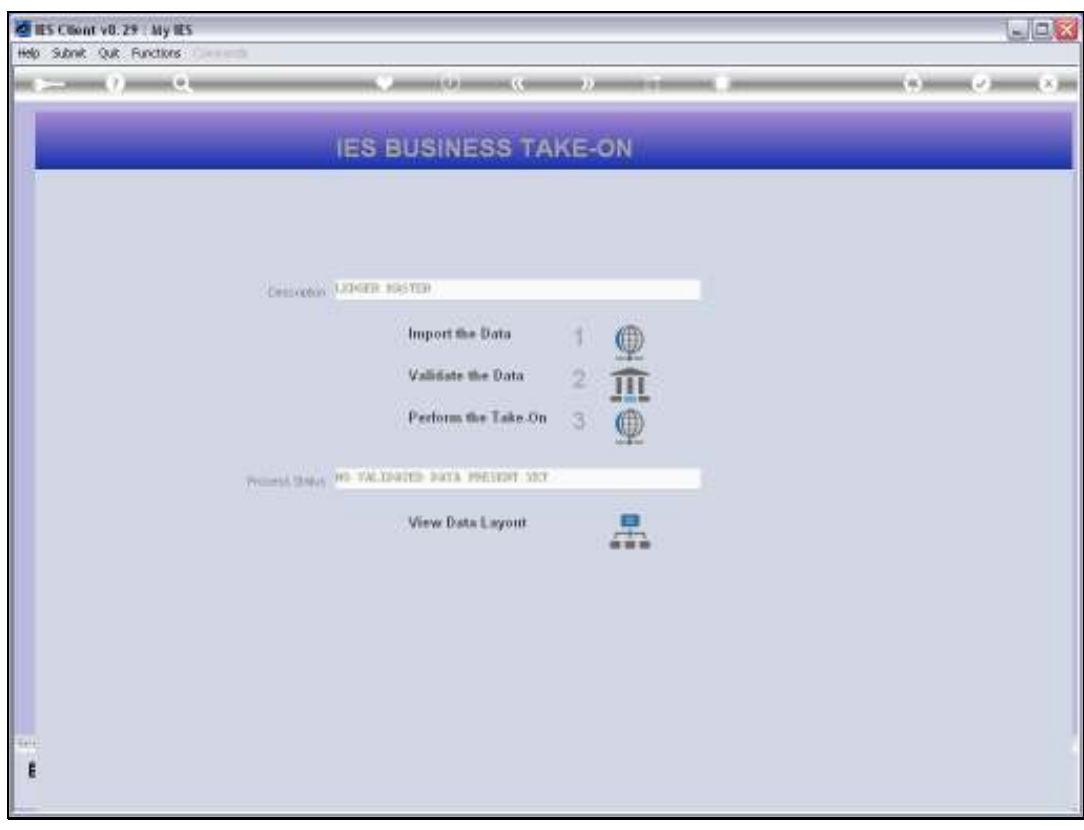

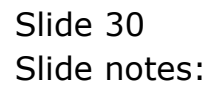

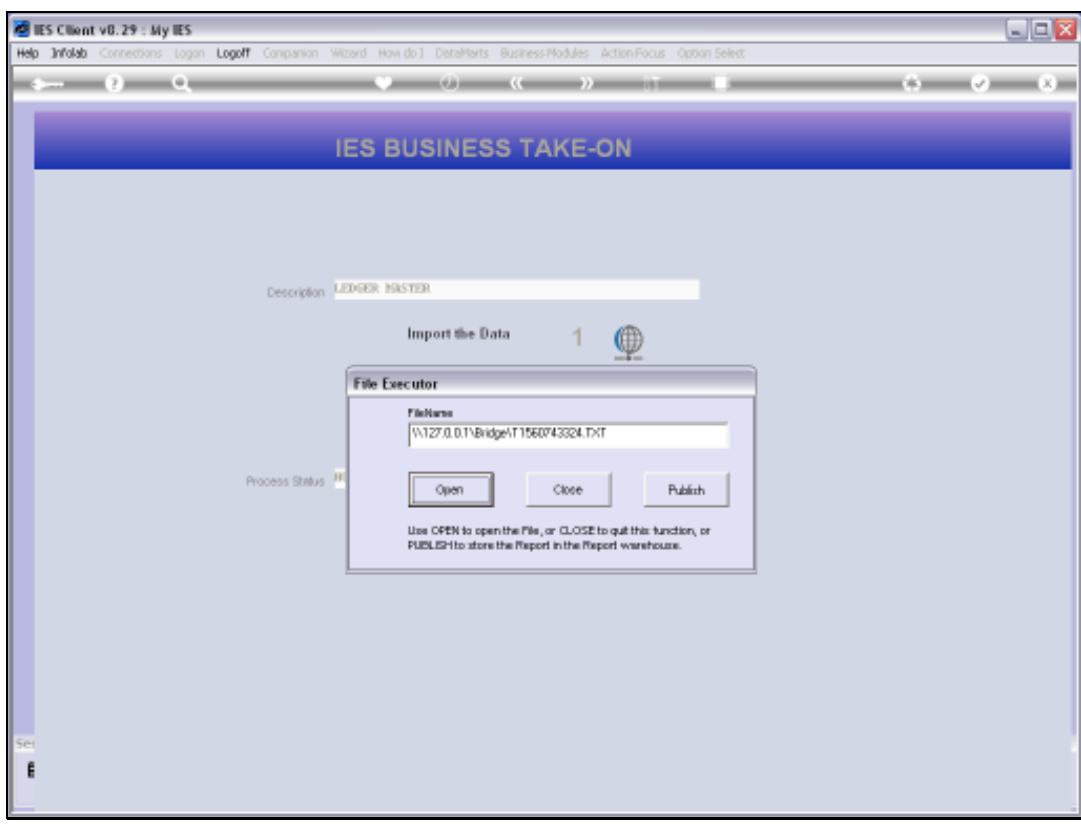

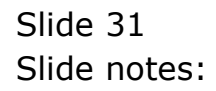

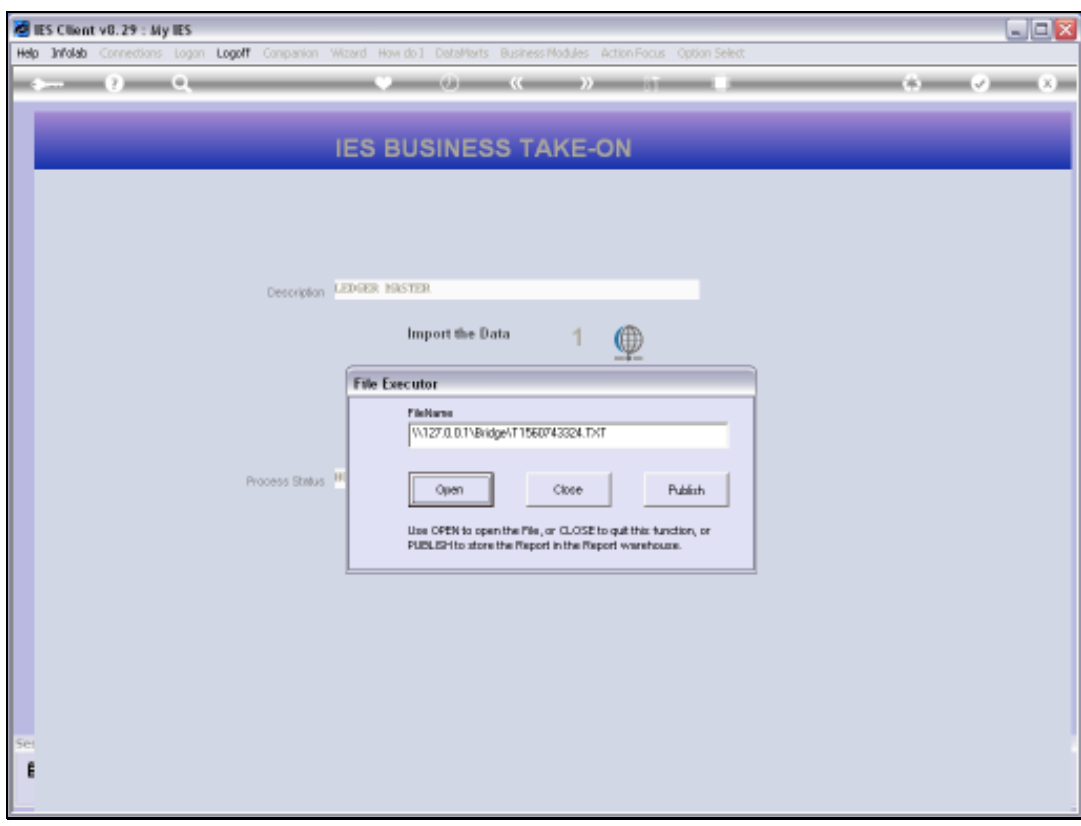

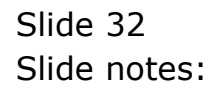

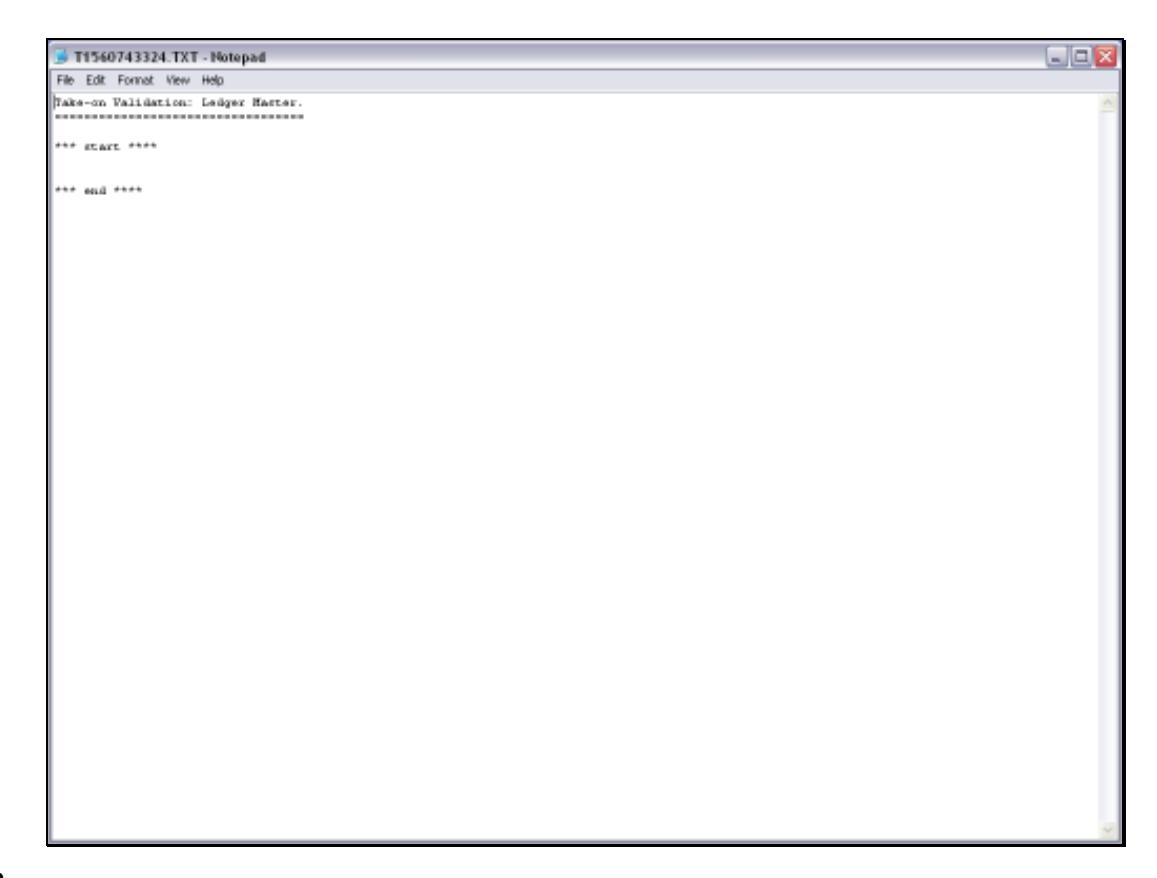

Slide notes: If any Errors are reported between 'start' and 'end', then we need to attend to those and correct the Data before we can import again and proceed.

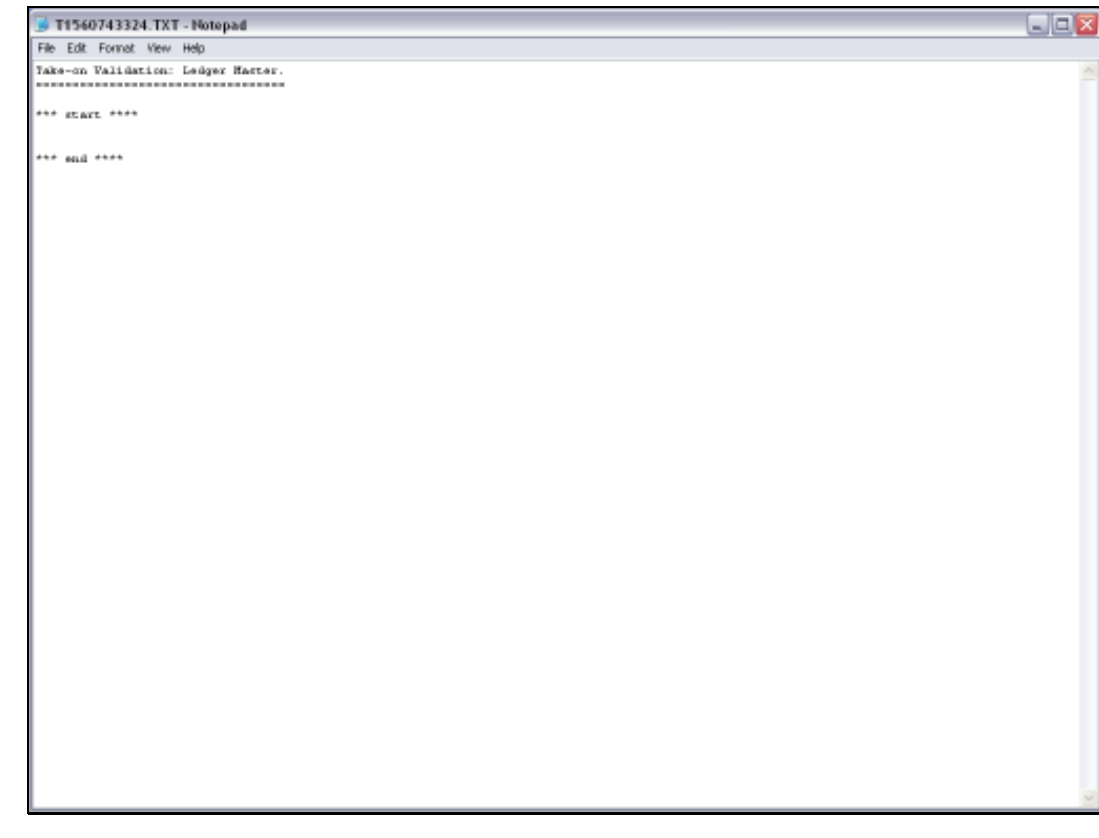

Slide 34 Slide notes:

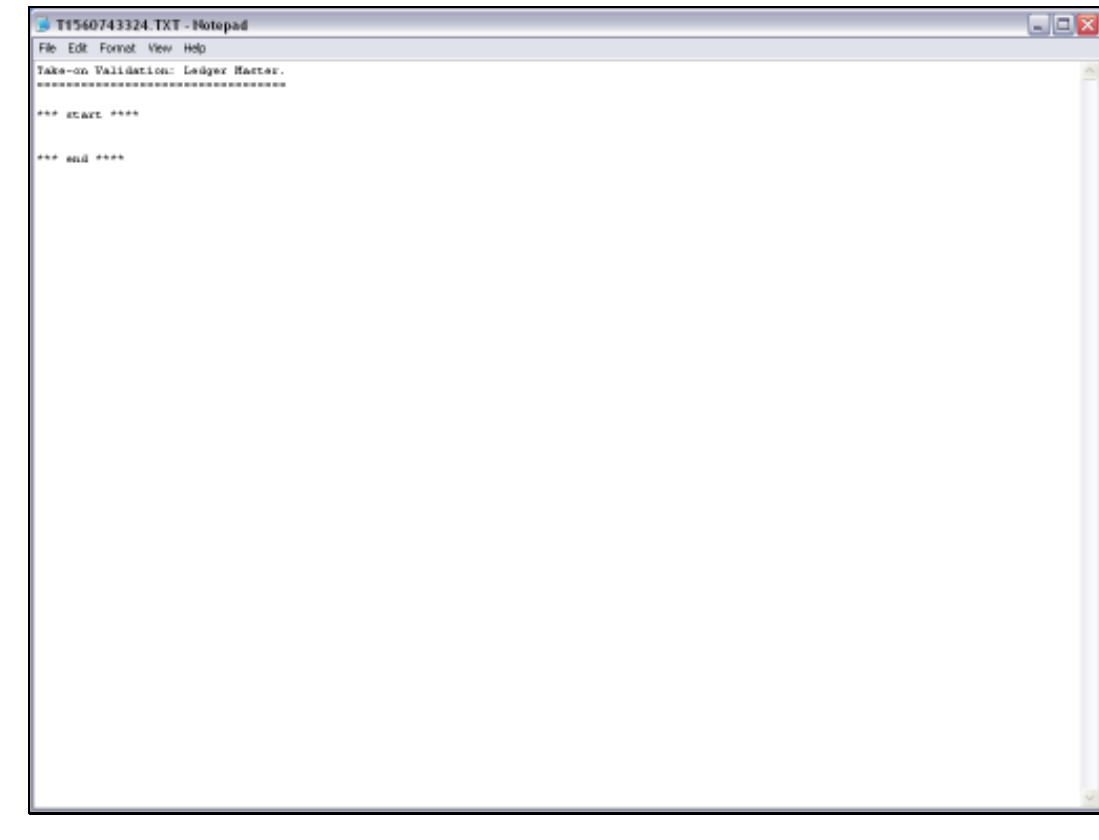

Slide 35 Slide notes:

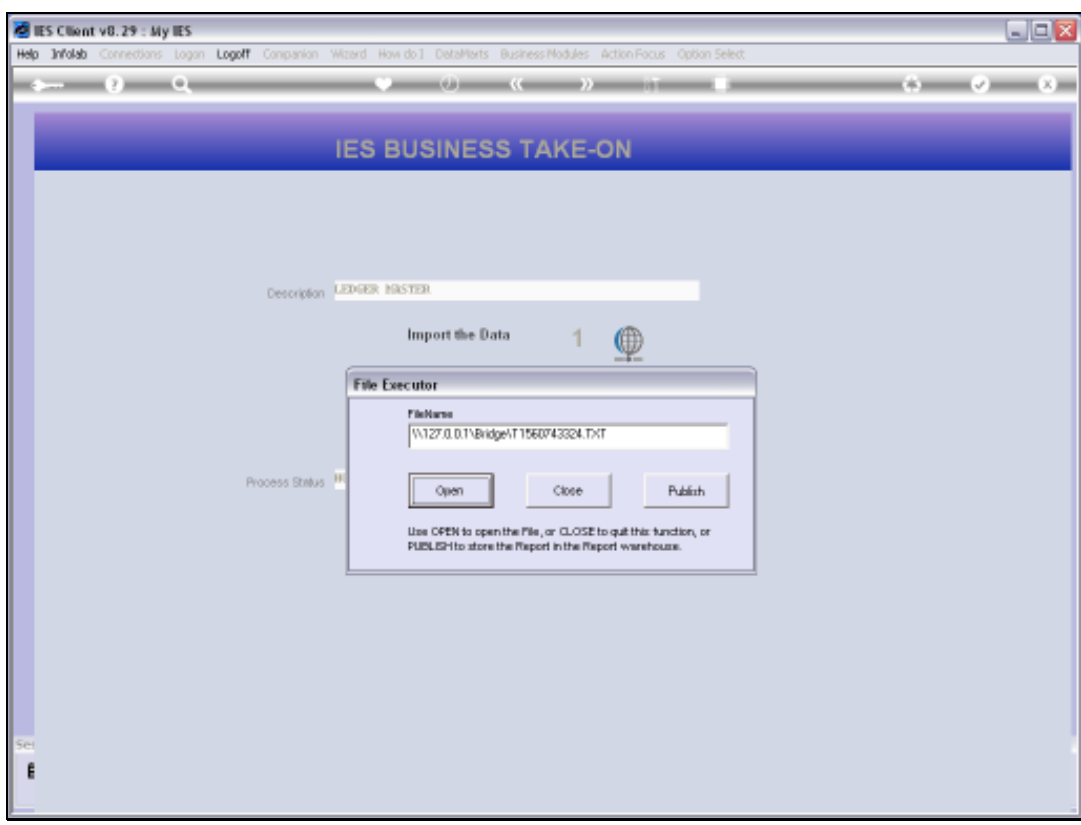

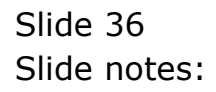

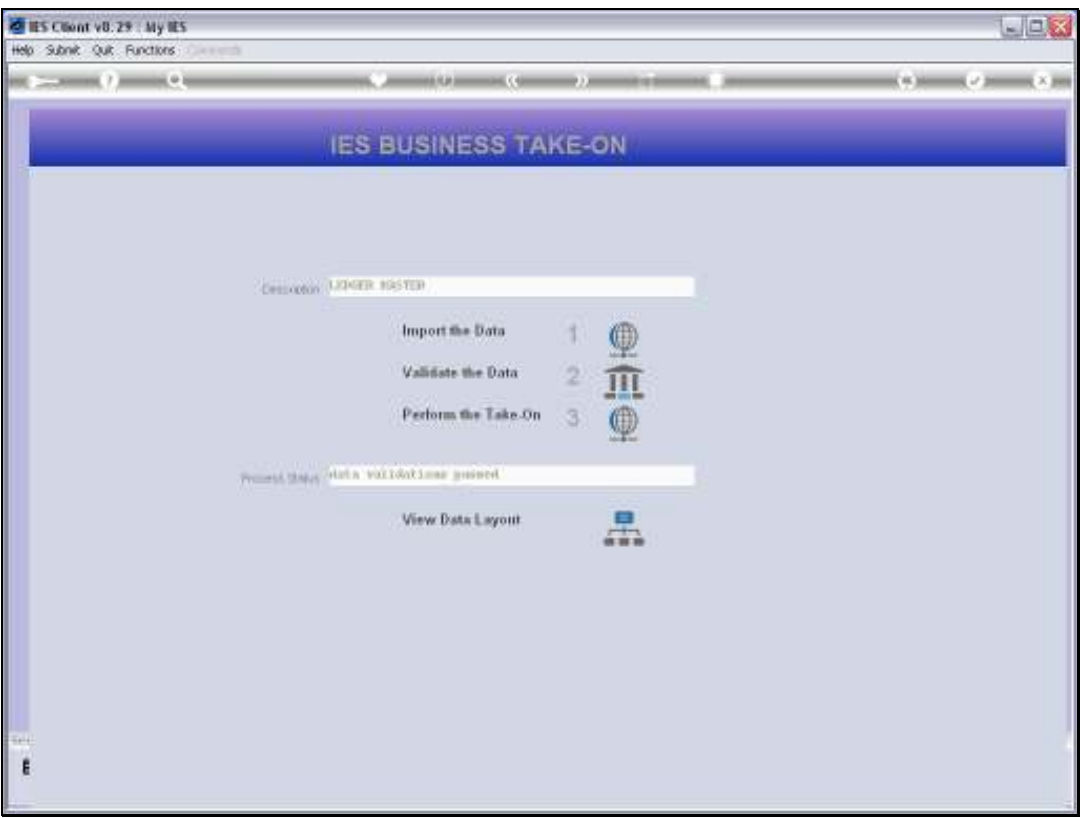

Slide notes: Once the Data Validations are passed successfully, we can perform the Take On step.

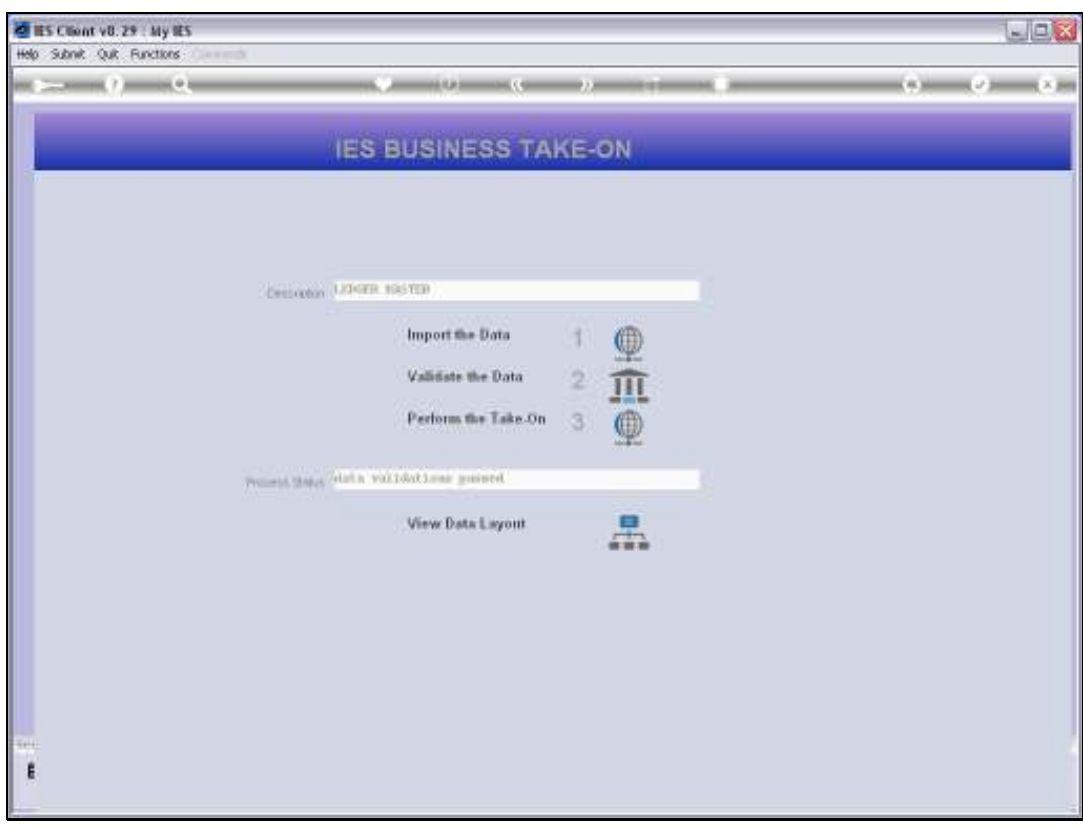

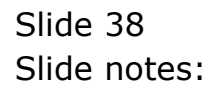

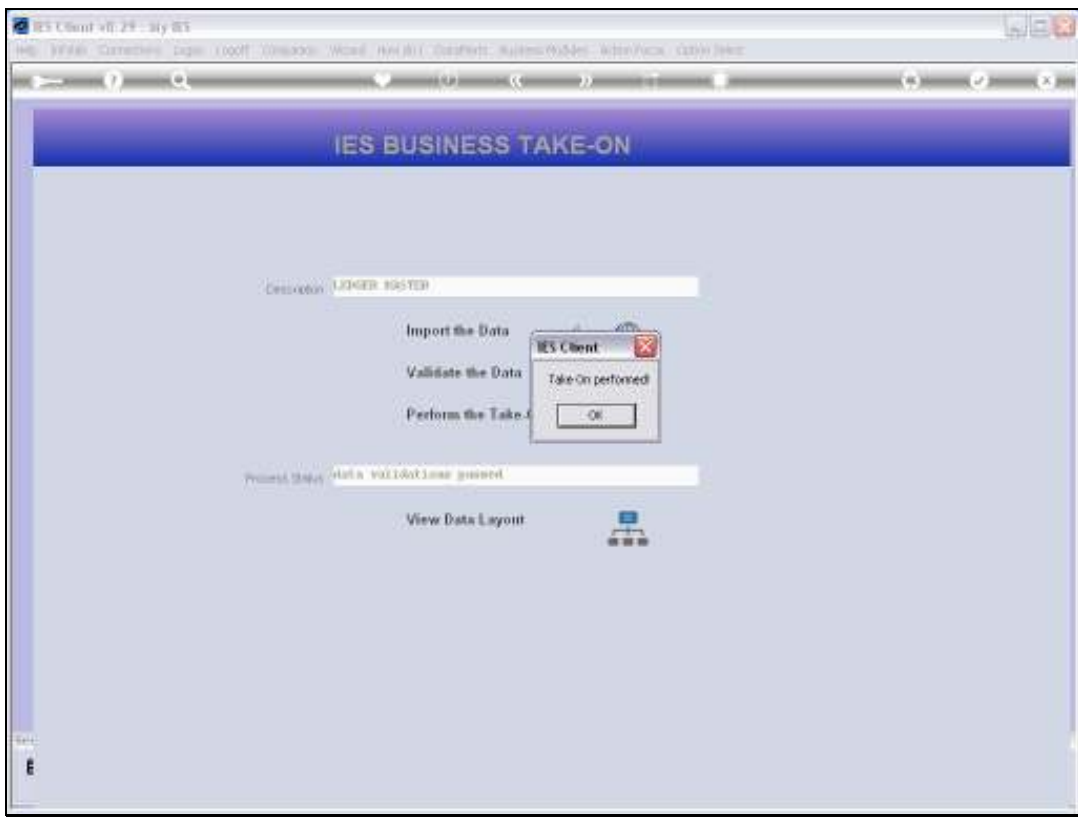

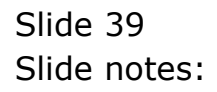

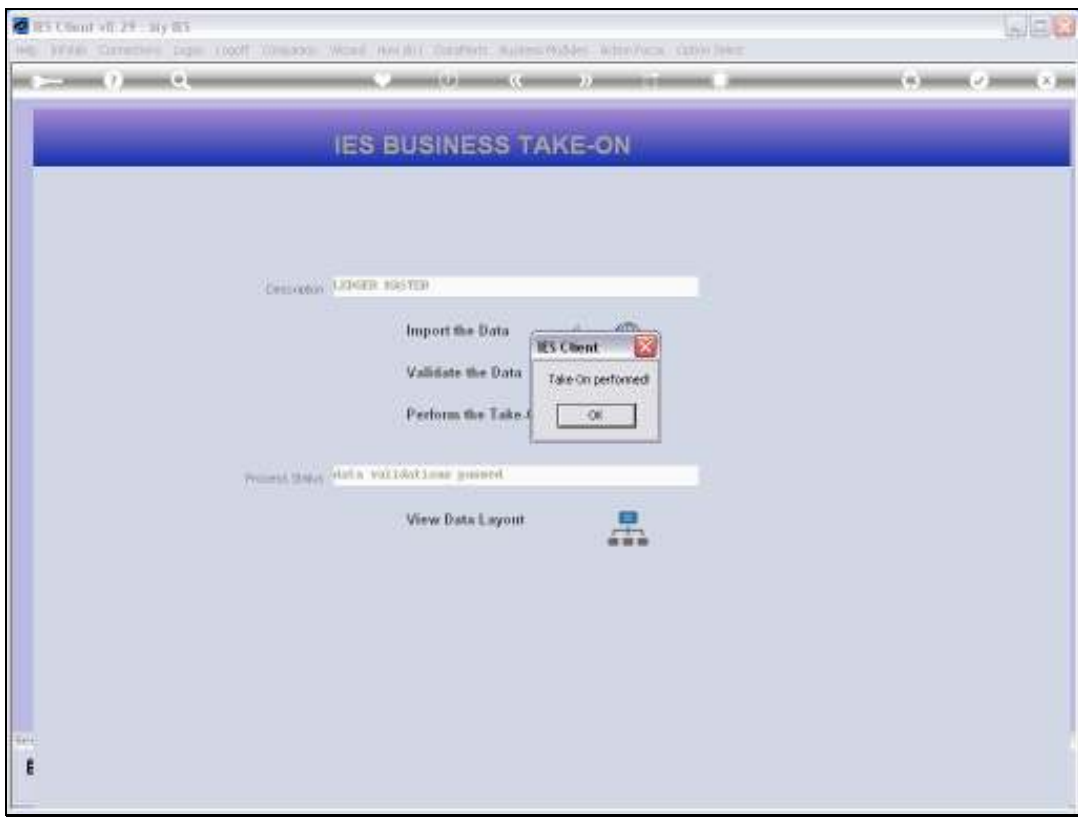

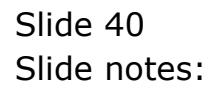

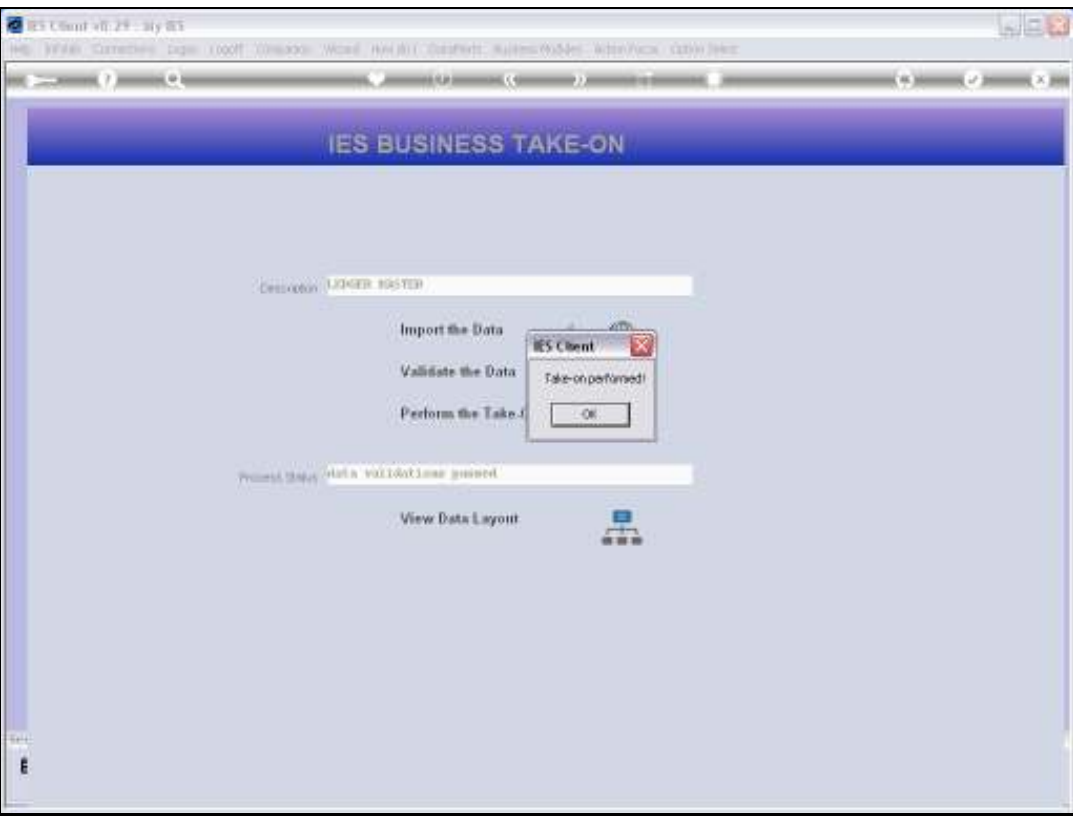

Slide notes: And at this stage, the updates to the Chart of Accounts have been performed, and we can check it if we want by using the Chart Reports.

![](_page_41_Figure_2.jpeg)

Slide 42 Slide notes: